The information in this guide may change without notice. The manufacturer assumes no responsibility for any errors which may appear in this guide.

DEC, thickwire, thinwire, VMS, VT100, and ULTRIX are trademarks of Digital Equipment Corporation. UNIX is a registered trademark of AT&T. Ethernet is a trademark of XEROX. NetWare is a trademark of Novell Corp. AppleTalk, Chooser and Macintosh are trademarks of Apple Computer Corp.

Copyright 1994, Lantronix. All rights reserved. No part of the contents of this book may be transmitted or reproduced in any form or by any means without the written permission of Lantronix. Printed in the United States of America.

The revision date for this manual is August 15, 1994.

Part Number: 900-041

#### WARNING

This equipment has been tested and found to comply with the limits for a Class A digital device pursuant to Part 15 of FCC Rules. These limits are designed to provide reasonable protection against such interference when operating in a commercial environment. This equipment generates, uses, and can radiate radio frequency energy, and if not installed and used in accordance with this guide, may cause harmful interference to radio communications.

Operation of this equipment in a residential area is likely to cause interference in which case the user, at his or her own expense, will be required to take whatever measures may be required to correct the interference.

Warning: Changes or modifications to this device not explicitly approved by Lantronix will void the user's authority to operate this device.

Cet appareil doit se soumettre avec la section 15 des statuts et règlements de FCC. Le fonctionnement est subjecté aux conditions suivantes:

- (1) Cet appareil ne doit pas causer une interférence malfaisante.
- (2) Cet appareil doît accepter n'importé quelle interférence reìue qui peut causer une opération indésirable.

# **LSB4 Reference Manual**

**For Lantronix LSB4 Ethernet Switch**

# Contents

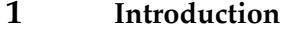

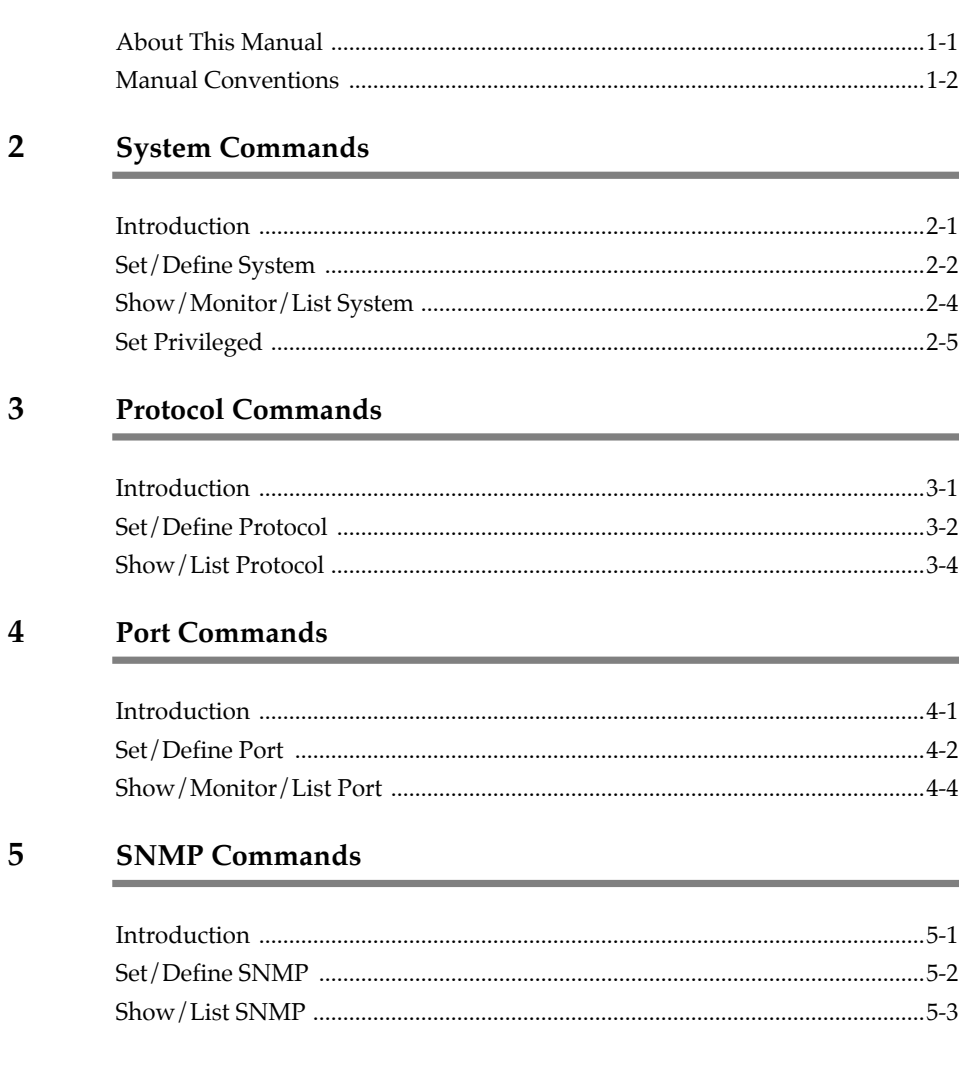

#### $\boldsymbol{6}$ **Filter Commands**

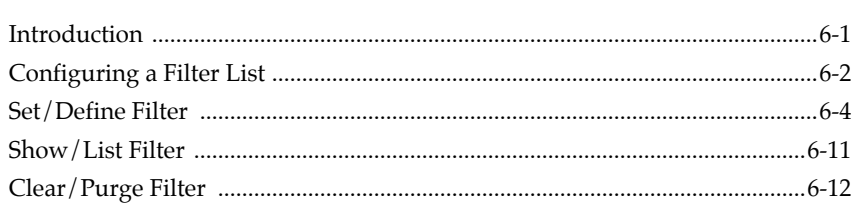

#### $\overline{7}$ **Switch Commands**

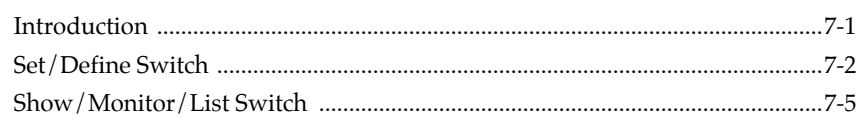

#### $\bf{8}$ **Save Command**

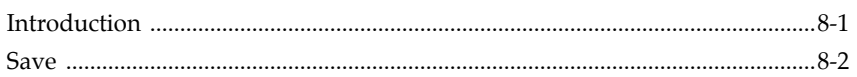

#### $\boldsymbol{9}$ Miscellaneous Commands

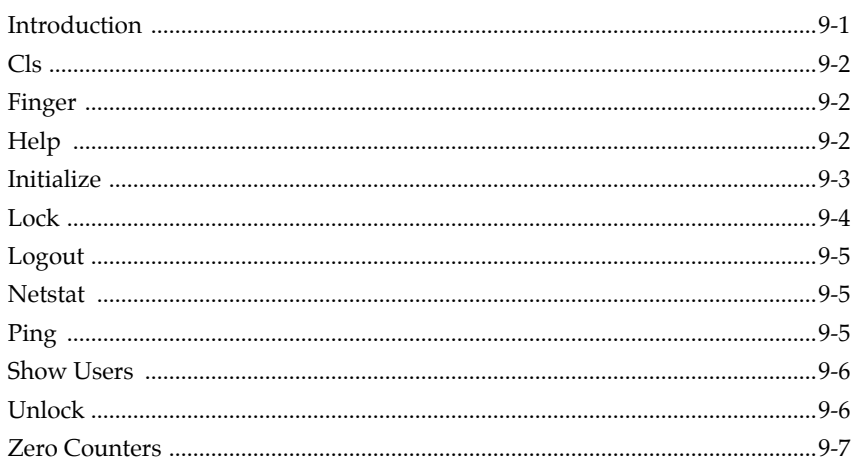

# **Technical Support**

## Glossary

Index

# $\vert$  1

# Introduction

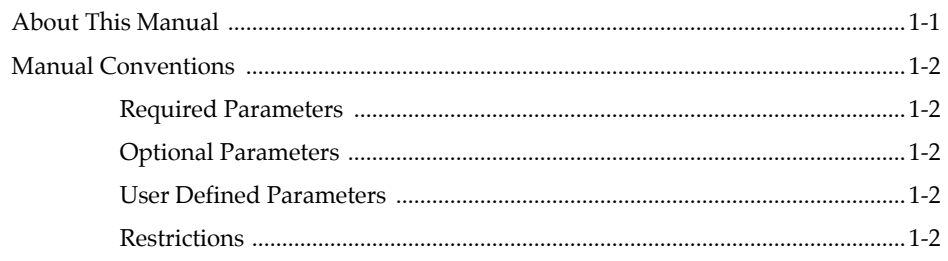

# **About This Manual**

This manual lists all commands that can be used in conjunction with the LSB4. These commands can be used to configure the switch to specific needs, such as limiting access to the switch or setting a particular data transfer rate. All parameters to be used with a command are listed, as well as the correct syntax for the command. For instructions on the various methods used to execute commands, see Chapter 3 of the LSB4 Installation Guide, *Set-Up and Operation*.

This manual covers the following topics:

♦ Manual conventions

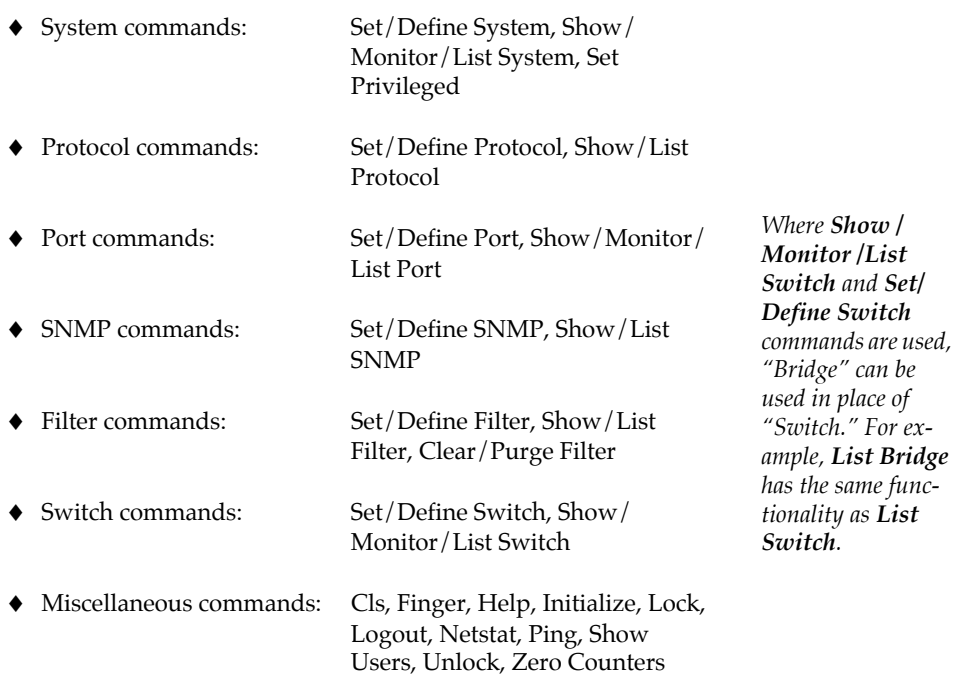

*To determine the syntax of a particular command, consult the section covering that command.*

# **Manual Conventions**

All command names are displayed in all capital letters. Manual conventions for command parameters are discussed in the following paragraphs.

#### **Required Parameters**

- ♦ Required parameters are parameters that mustbe used with a particular command.
- ♦ Required parameters appear in all capital letters and within braces ( {} ).
- ♦ When there is a choice of two or more required parameters to be used with a command, all available options will be displayed within braces. For example, if either **Enabled** or **Disabled** must be used with a command, the parameters will be displayed as follows:

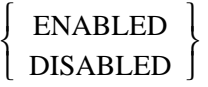

*Parameters may be abbreviated when entering a command, however, an abbreviation must be unique to the desired command. For example, Show could not be abbreviated to S, as that S could also denote Set.*

#### **Optional Parameters**

- ♦ Optional parameters are parameters that may be omitted or included in a command.
- ♦ Optional parameters appear in all capital letters and within brackets ( [] ).
- ♦ When there is a choice of two or more optional parameters that may be used with a command, all available options will be displayed within brackets. For example, if either **Characteristics** or **Counters** may be used with a command, the parameters will be displayed as follows:

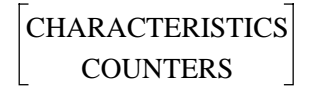

### **User Defined Parameters**

♦ These parameters are displayed in *italics*. The name of the parameter represents the type of information to enter, for example, *ipaddress*.

## **Restrictions**

♦ Any restrictions on the use of a command or its parameters will be covered in this section.

# System Commands

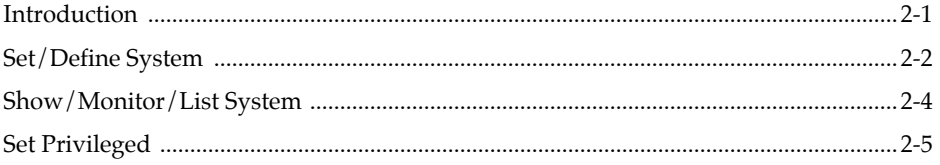

# **Introduction**

System commands are used to configure and display the LSB4's **non-switch**  functions, such as incoming logins, password protection, and the host from which software will be downloaded.

Some of the system commands require the user to have privileged status. To learn how to obtain privileged status, see page 2-5.

#### **Set/Define and Show/Monitor/List Commands**

Set/Define and Show/Monitor/List commands appear frequently in this manual. It is important to note the difference between these commands. **Set** makes an immediate change, but is not permanent. (Changes made with the Set command can be made permanent using the Save command.) Conversely, **Define** makes a permanent change, but it doesn't take effect until the LSB4 is rebooted.

 The Show and List commands function in a similar manner to the Set/Define commands. **Show** displays the current settings (including those Set but not saved as permanent changes). **Monitor** displays the same current information as Show but is updated every three seconds. The **List** command displays permanent settings.

#### **Set/Define System**

Set System and Define System accept the following parameters:

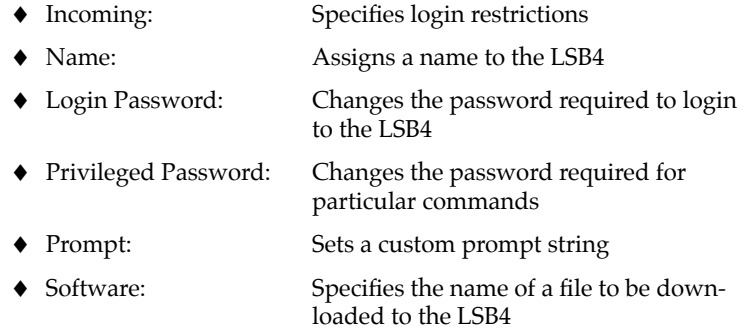

#### **Show/Monitor/List System**

Show System, Monitor System, and List System commands display LSB4 status and configuration.

#### **Set Privileged**

This command enables privileged status, permitting a user to enter an additional set of commands.

*Define Port will take effect as soon as the port is logged out.* 

# **Set/Define System**

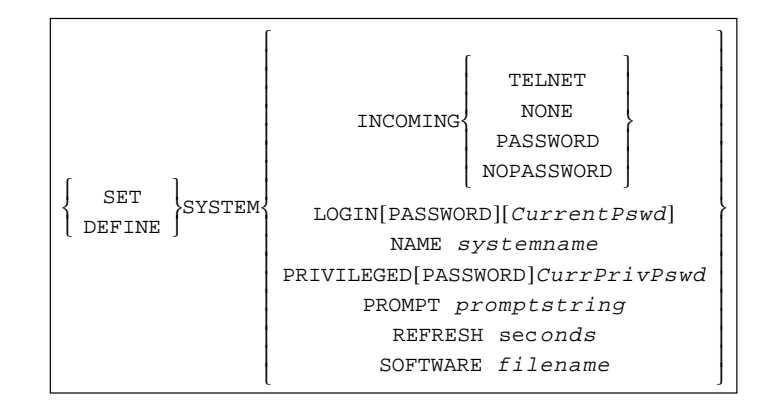

#### **Parameters Incoming**

**Telnet** 

Enables incoming Telnet connections.

**None** 

Disables incoming Telnet connections.

#### **Password**

Establishes a password requirement for logging into the LSB4.

#### **Nopassword**

Removes the password requirement for logging into the LSB4.

#### **Login Password**

Establishes or changes the password required to log into the LSB4.

#### *CurrentPswd*

Any combination of six digits or letters.

#### **Name**

Changes the LSB4's name. This name is used to connect to the LSB4 from remote hosts.

#### *systemname*

Any combination of up to sixteen characters. When the LSB4 is shipped, the system name is in the form LSB4\_xxxxxx. The six  $x'$ s represent the last six hexadecimal digits of the ethernet address.

#### **Privileged Password**

Establishes or changes the password required to use privileged commands.

*Incoming has no effect on the serial console port.*

*The default CurrentPswd is access.*

*If the specified Name contains lower-case letters, it must be enclosed in quotation marks (" ") and may not include any spaces.*

# **Set/Define System (cont.)**

**Parameters** *CurrentPrivPswd*

Any combination of six digits or letters.

#### **Prompt**

Selects a custom command prompt.

#### *promptstring*

Any combination of up to sixteen printable ASCII characters. The following special character combinations may be used in the promptstring:  $%p$ ,  $%n$ ,  $%s$ ,  $%D$ ,  $%C$ ,  $%P$ , and  $%$ .

- **%p** includes the name of the port currently logged into.
- **%n** includes the number of the port currently logged into.
- **%s** includes the current name of the LSB4.
- **%D** includes the LSB4 description characters.
- **%C** includes the letters **Lantronix**.
- **%P** includes a "greater-than" symbol ( > ) whenever a Set Privilege command has been entered.
- **%%** includes a percent ( % ) symbol.

#### **Refresh**

Specifies how often information displayed by a Monitor command is updated.

#### *seconds*

A value from 2 to 60.

#### **Software**

Specifies the name and path to the file to be downloaded to the LSB4 at boot time.

#### *filename*

Any combination of up to forty-six characters. The file name may contain up to fifteen characters and the path may be up to thirty-one characters.

**Restrictions** This command requires privileged status.

**Examples** Local> SET SYSTEM INCOMING TELNET Local> SET SYSTEM NAME "Lab\_Switch" Local> DEFINE SYSTEM SOFTWARE "/tftpboot/LSB.SYS" Local> SET SYSTEM PASSWORD Password> hobbes (not echoed) Verification> hobbes (not echoed)

See Also Set Privileged, page 2-5.

*The default prompt is Local>.*

 *If lower-case letters are used, the promptstring must be enclosed in quotation marks.*

*The default value of seconds is 3.*

 *If lower-case letters are used, the filename must be enclosed in quotation marks.*

# **Show/Monitor/List System**

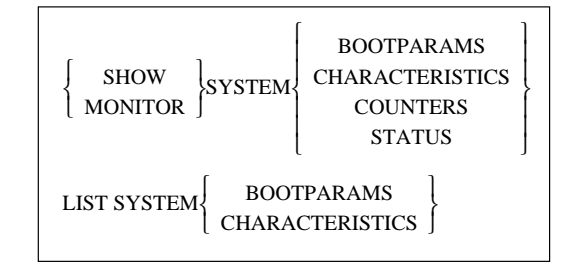

#### **Parameters Bootparams**

Displays reloading information including the file name and path as specified by the Set/Define System Software command, and the load host name specified by the Set/Define Protocol commands.

#### **Characteristics**

Displays network settings, system flags, and any login restrictions.

#### **Counters**

Displays a current count of traffic being directed to the LSB4. The counters represent traffic to the switch (telnet sessions traffic to the switch, ping traffic to the switch, etc.), not traffic that is being forwarded.

The counters are reset every time the LSB4 is turned on, rebooted, re-initialized, or a Zero Counters System command is entered.

#### **Status**

Displays available memory and login events.

# **Set Privileged**

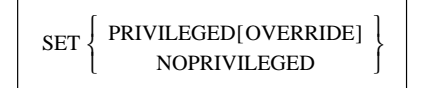

#### **Parameters Privileged**

When entered, the user is prompted to enter the current privileged password as specified by a Set or Define System Privileged command.

When the privileged password is accepted, supervisor status is given. This status will remain in effect until the user logs out of the LSB4, a Set Privileged Override command is entered, or a Set Noprivileged command is entered.

#### **Override**

Permits user to obtain supervisor status when another user is currently logged into the LSB4 with supervisor status. When this command is entered, supervisor status is given and the other user's supervisor status is immediately disabled.

#### **Noprivileged**

Immediately disables supervisor status.

# Protocol Commands

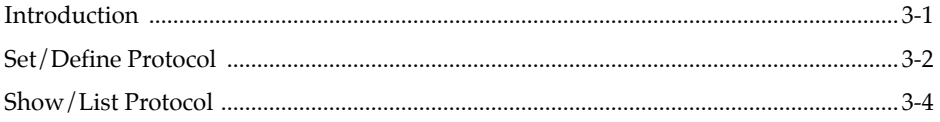

# **Introduction**

Protocol commands are used to specify, configure and display the LSB4's protocol settings. Protocol settings are for setting values for incoming logins and for downloading software.

### **Set/Define Protocol**

Set Protocol and Define Protocol accept the following parameters [Table 3-1]:

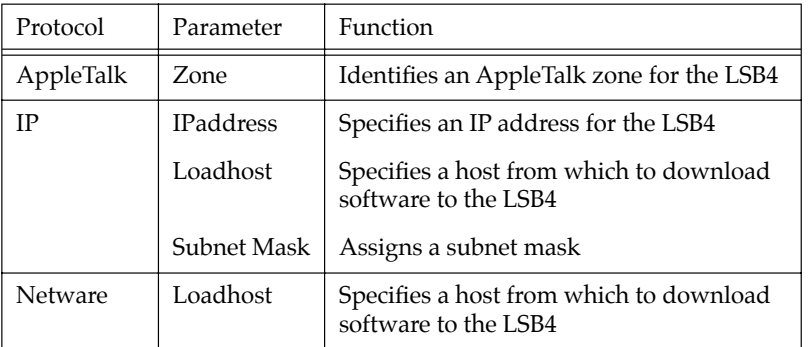

*For an explanation of the Set and Define commands, see page 2-1.*

## **Table 3-1: Set/Define Protocol Parameters**

### **Show/List Protocol**

Show Protocol and List Protocol display the status of the LSB4's protocol settings.

*For an explanation of the Show and List commands, see page 2-1.*

# **Set/Define Protocol**

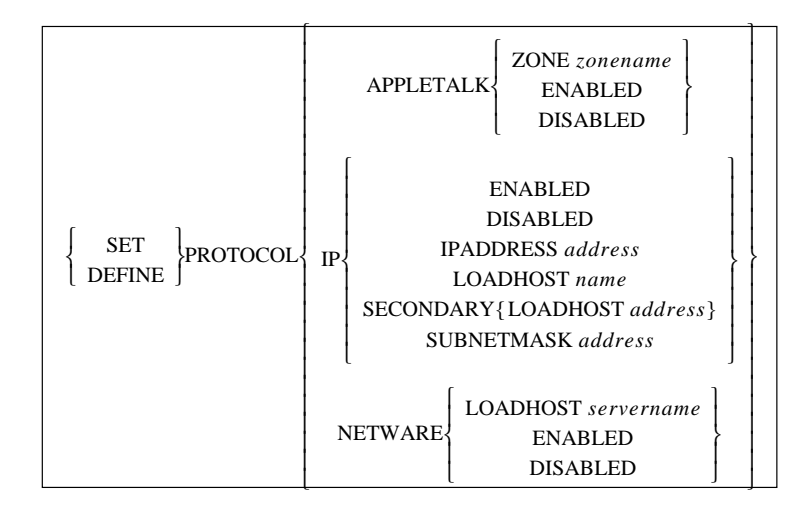

When the LSB4 is booted up, the AppleTalk, IP, and Netware protocols (discussed below) are enabled. To improve performance, disable any protocols that are not being used.

**Parameters AppleTalk Zone** 

Specifies an AppleTalk zone in which the LSB4 will reside.

#### *zonename*

Any combination of characters, or an IP address. If the specified name contains lower case letters, it must be enclosed in quotation marks.

An IP address must be in the following form:

*nnn.nnn.nnn.nnn*

where *nnn* is a decimal number between 0 and 255.

#### **IP IPaddress**

Specifies the LSB4's IP address.

#### *address*

An IP address in the following form:

*nnn.nnn.nnn.nnn*

where *nnn* is a decimal number between 0 and 255.

*A protocol cannot be "set" to enabled or disabled; it must be defined using the Define command.*

*A Set/Define Protocol IP Nameserver command must be given before a text name can be specified.*

# **Set/Define Protocol (cont.)**

#### **Parameters IP Loadhost**

Specifies the name of a TFTP host to be used to download software to the LSB4.

#### *name*

Any combination of characters, or an IP address. If the specified name contains lower case letters, it must be enclosed in quotation marks.

An IP address must be in the following form:

*nnn.nnn.nnn.nnn*

where *nnn* is a decimal number between 0 and 255.

#### **Secondary Loadhost**

Specifies the IP address of a backup loadhost. This loadhost will be used if the primary host cannot be reached.

#### *address*

An IP address in the following form:

*nnn.nnn.nnn.nnn*

where *nnn* is a decimal number between 0 and 255. The periods must be included.

#### **IP Subnet Mask**

Specifies the IP address of a subnet mask. A subnet mask is automatically assigned when Set/Define Protocol IP IPAddress is used to specify an IP address. This parameter is used to override the assigned subnet mask.

#### *address*

An IP address in the following form:

*nnn.nnn.nnn.nnn*

where *nnn* is a decimal number between 0 and 255.

#### **Netware Loadhost**

Specifies the name of a Netware file server to be used to download software to the LSB4.

#### *servername*

Any combination of characters. If the specified name contains lower case letters, it must be enclosed in quotation marks.

# **Set/Define Protocol (cont.)**

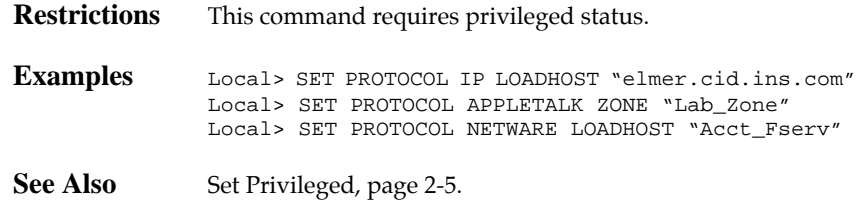

# **Show/List Protocol**

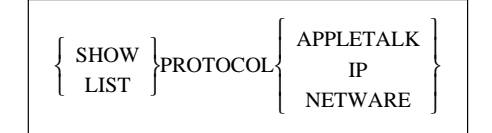

**Parameters AppleTalk/IP/Netware**

Displays the current AppleTalk, IP, or Netware configuration.

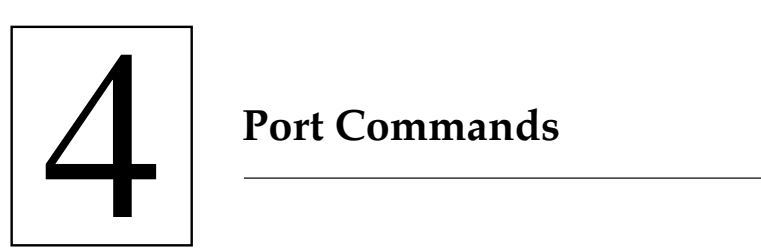

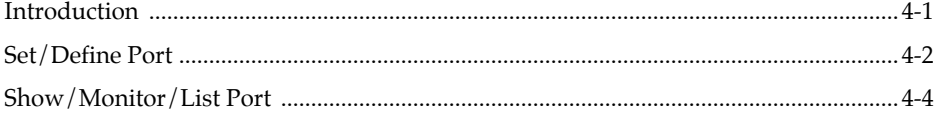

# **Introduction**

Port commands are used to specify, configure and display the different port settings for the LSB4's serial console port.

### **Set/Define Port**

Set Port and Define Port accept the following parameters:

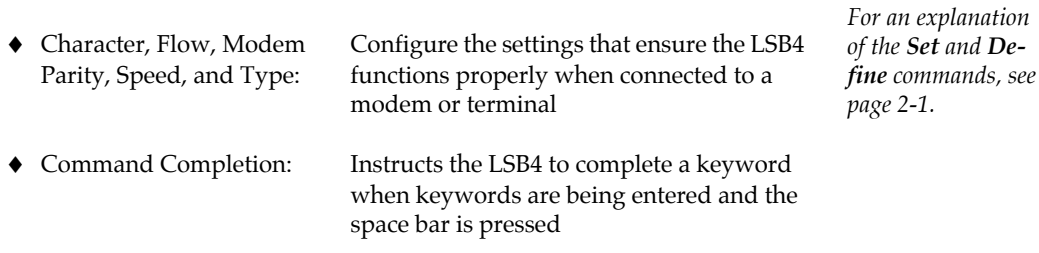

## **Show/Monitor/List Port**

Show Port, Monitor Port, and List Port display the current and permanent settings of the LSB4's serial console port.

*For an explanation of the Show, Monitor, and List commands, see page 2-1.*

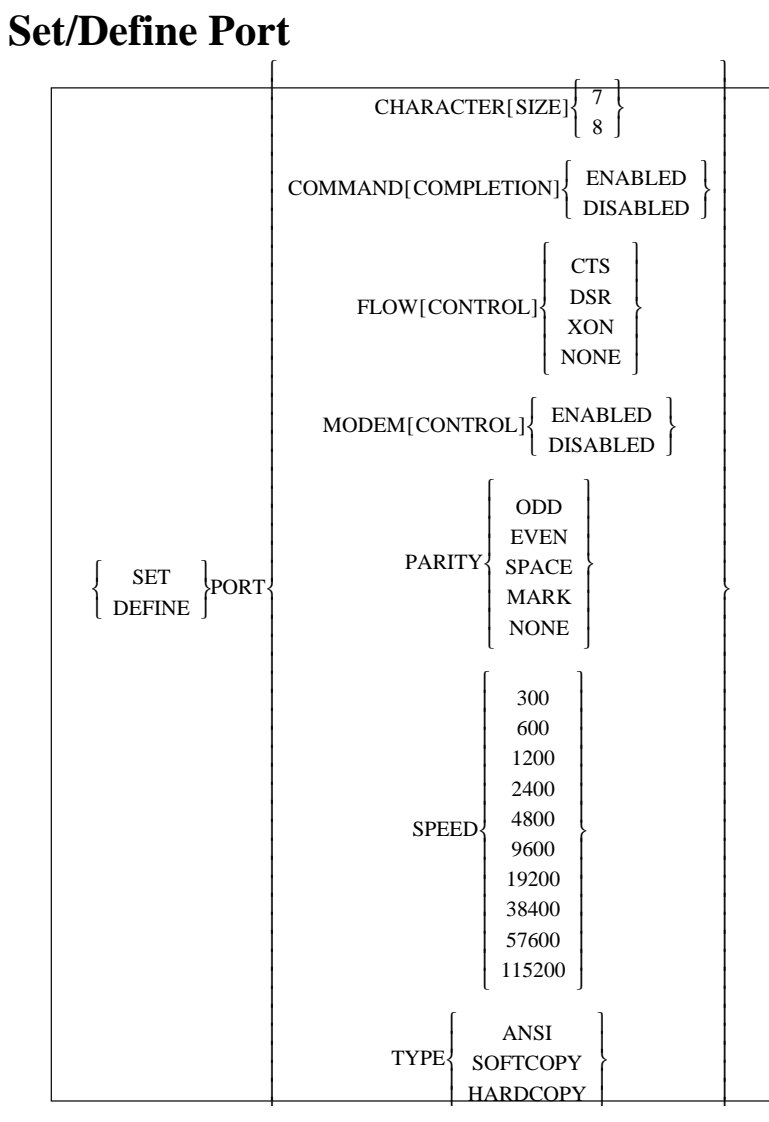

**Define Port** functions differently than other Define commands. When **Define**  Port is entered from a terminal connected to the serial console port, the specified configurations will take effect and will be placed into permanent memory when the user logs out of the switch. If remotely logged into the LSB4, the configurations will take effect when the user logs out of the port.

The LSB4 does not have to be rebooted or initialized to store port configurations in current memory.

## **Set/Define Port (cont.)**

**Parameters Character Size**

Sets the character size for the current port.

#### **Command Completion**

When enabled, completes a keyword when a keyword is being entered and the space bar is pressed.

#### **Flow Control**

Specifies the type of flow control for transfer to and from a port. Flow Control choices consist of XON/XOFF software handshaking protocol, CTS/DSR hardware handshaking protocol, or no (None) protocol.

#### **Modem Control**

Enables or disables manipulation of modem control signals. When this parameter is enabled, the LSB4 will operate as if there is a modem connected to the serial console port. Specifically, the DTR signal will drop when the modem connected to the serial console port logs out. The LSB4 will assume a log out when the DSR signal (provided to the serial console port) drops.

When disabled, the LSB4 will ignore the status of DTR and DSR signals.

#### **Parity**

Specifies a parity setting of Odd, Even, Space, Mark, or None.

#### **Speed**

Specifies one of the following baud rates: 300, 600, 1200, 2400, 4800, 9600, 19200, 38400, 57600, 115200.

#### **Type**

Use this parameter to specify the desired output from the serial console port.

If **ANSI** is selected, the output will contain cursor movement key characters and editing command characters.

**Softcopy** limits the transmission of special characters to the backspace/delete key only. Softcopy is used on devices that do not support the ANSI characters.

**Hardcopy** removes all special characters except carriage returns and line feeds. Hardcopy can be used when the serial console port is connected to a printer.

**Examples** Local> SET PORT SPEED 38400 Local> SET PORT FLOW XON Local> SET PORT COMMAND ENABLED *The default Character Size is eight.*

*The default Flow Control setting is XON.*

*The default Parity setting is None.*

*The default baud rate is 9600.*

*The default Type is ANSI.*

# **Show/Monitor/List Port**

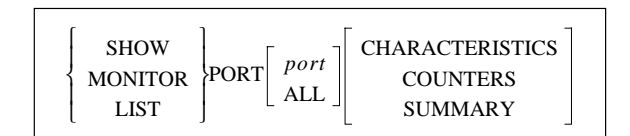

The information displayed will depend on the *port* or **All** parameters. If neither parameter is present, information will be displayed for the port through which the LSB4 received the Show/Monitor/List Port command.

#### **Parameters** *port*

Specifies either the serial console port or one of the devices currently logged into the LSB4. Port numbers are assigned sequentially as each device logs into the LSB4. To determine a particular port number, enter the Show Users command or the Show Port All command.

What is displayed depends on any additional parameters specified. For example, if Counters is specified, the port counters will be displayed. If a port number is specified without another parameter, the Characteristics for the specified port will be displayed.

#### **All**

Displays the serial console port and any other current network connections. The information displayed will be in accordance with the additional parameter selected.

If All is included without another parameter, the Summary information is displayed.

**Example** Local> SHOW PORT COUNTERS

# SNMP Commands

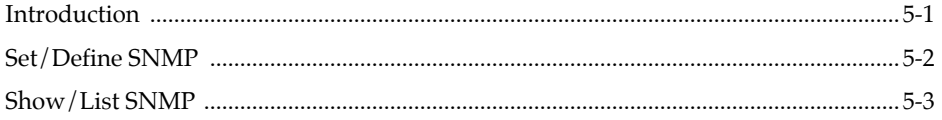

# **Introduction**

Simple Network Management Protocol (SNMP) is a network protocol used to interrogate the status of and specify parameters to different nodes on the local area network.

SNMP commands (described below) are used to specify and configure limits to the usage of SNMP.

### **Set/Define SNMP**

These commands specify which users can configure and obtain information from the LSB4 using SNMP.

#### **Show/List SNMP**

Show SNMP and List SNMP display the current status and settings of SNMP restrictions.

*For an explanation of the Set and Define commands, see page 2-1.*

*For an explanation of the Show and List commands, see page 2-1.*

# **Set/Define SNMP**

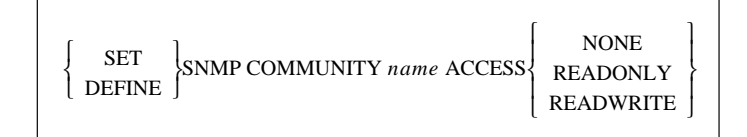

Set SNMP and Define SNMP commands are used to limit the abilities of particular **communities** to make SNMP requests.

#### An identification provided in SNMP packets that specifies a particular community. The LSB4 will respond to SNMP packets that contain the community name specified by this parameter. Set/Define SNMP Community *name* will affect only the SNMP packet traffic containing the specified community

name.

#### *name*

**Parameters Community** 

Any string of characters.

#### **Access**

Gives a specified type of access to a specified community name.

**None** denies access to SNMP packets containing the specified community name.

**Readonly** permits SNMP packets containing the specified community name to query the LSB4 for information.

**Readwrite** permits full access; SNMP packets containing the specified community name may query for information and specify commands that can alter the configuration of the LSB<sub>4</sub>.

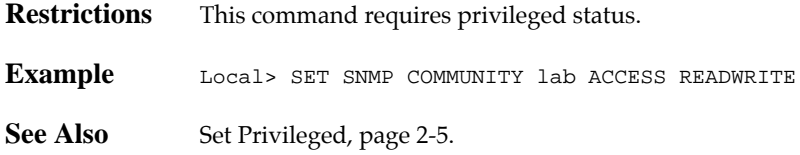

*By default, SNMP traffic containing the community name public will be permitted Readonly access.*

# **Show/List SNMP**

 $\left\{\n \begin{array}{c}\n \text{SHOW} \\
 \text{LIST}\n \end{array}\n \right\}$ SNMP

Show SNMP and List SNMP display the SNMP community names and access types.

# Eilter Commands

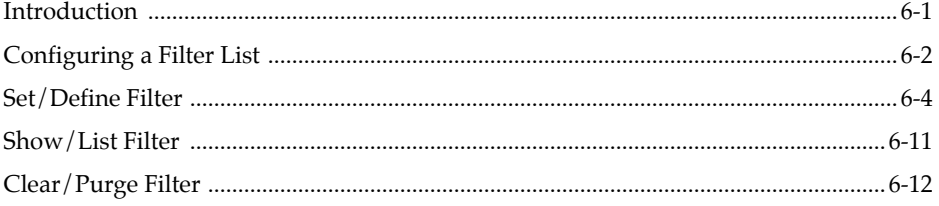

# **Introduction**

Filters are used to permit or deny passage of data packets through the LSB4. The **Set Filter** and **Define Filter** commands are used to specify filters. Also included in this chapter are the associated commands **Show/List Filter** and **Clear/Purge Filter**.

Filter commands define filters for different types of data packets, different protocols, and different patterns of data within packets. The filter is then configured to either permit or deny passage through the LSB4.

When a filter is identified with a filter command, it is placed on a list stored in the LSB4. In order to activate the filters, a filter list must be associated with a particular LSB4 port. Filter lists are associated with the different LSB4 ports using the **Set/Define Switch** command.

The LSB4 compares each data packet against each filter starting with the first filter on the list (up to 16 entries may be included in a filter list.) It continues comparing until the data packet matches a filter on the list. The packet will then be either permitted or denied passage through the switch. If no match is found, the packet is forwarded through the switch.

The order that filter commands are entered into the list is very important; switching the positions of two filters can have very different effects. For example, if a filter list is ordered in the following manner:

- ♦ Allow all IP email traffic
- ♦ Deny all IP traffic

only IP email traffic will be forwarded. If the order of the filter list is reversed, as displayed below:

- ♦ Deny all IP traffic
- ♦ Allow all IP email traffic

any IP packet traffic (including IP email packets) will **not** be forwarded, as the processing of IP traffic stops at the first match on the filter list.

*For an explanation of the Set/Define and Show/List commands, see page 2-1.*

*One filter list may be associated with one or all ports.* 

*If a filter list contains more than six or seven items, slow performance may result.*

# **Configuring a Filter List**

To configure a filter list, the filter list must be associated with one of the LSB4's LAN ports.

The LSB4 can only have as many filter lists as it does LAN ports; as it has four ports, it can support a maximum of four filter lists. A single filter list can be associated with one or all ports. To link a port with a filter list, use the **Set Switch Filter** command, as in the following example [Figure 6-1].

Local\_1> SET PRIVILEGED Password> SYSTEM (not echoed) Local\_1> SET SWITCH ETHERNET 2 FILTER 1

#### **Figure 6-1: Set Switch Filter Command**

The above example indicates that port two will be associated with filter list number one. Note that this example uses a **Set Privileged** command before the Set Switch Filter command. The Set Switch Filter command requires privileged status; if privileged status is currently enabled, the Set Privileged command will not be necessary.

After a filter list is associated with a port, the filter's configuration must be specified using **Set/Define Filter** commands. These commands specify the following information: the filter list number, where the new filter will be placed in the filter list, the packet type to be filtered, and whether to forward or discard the specified type of packet. A complete explanation of the Set/Define Filter options is given beginning on page 6-4.

The example below displays a sample filter list configuration [Figure 6-2].

```
Local> SET PRIVILEGED
Password> SYSTEM (not echoed)
Local>> SET FILTER 2 APPEND MULTICAST DENY
Local>> SET FILTER 2 APPEND PROTOCOL IP UDP SMTP ALLOW
Local>> SET FILTER 2 APPEND PROTOCOL APPLETALK PAP ALLOW
Local>> SET FILTER 2 APPEND PROTOCOL IP DENY
```
**Figure 6-2: Filter List Configuration Example**

*If None is specified instead of a filter number, no filter list will be consulted. This will ensure the fastest packet forwarding.*

### **Creating a "Firewall"**

A firewall is one use of a filter list. Firewalls are often used to prevent all but one type of traffic (for example, traffic from a specific node) from reaching a particular network segment. When traffic destined for a specific segment reaches the LSB4, it will be compared to a filter list; if it is any but a specified type of traffic, it hits a "firewall" and goes no further--the packet is discarded.

The commands listed below [Figure 6-3] create a firewall between LAN 1 and any other network segment. Filter 1 is configured to deny access to IP packets; this filter is assigned to port 1, preventing IP packets from traveling from port 1 to other segments.

Local\_1> SET PRIVILEGED Local\_1> SYSTEM (not echoed) Local\_1>> SET FILTER 1 APPEND PROTOCOL IP DENY Local\_1>> SET SWITCH ETHERNET 1 FILTER 1

**Figure 6-3: Preventing IP Traffic Out of Port 1**

Figure 6-3 included a **Set Privileged** command before the Set Filter command. The Set Filter command requires privileged status; if privileged status is currently enabled, the Set Privileged command will not be necessary.

The commands in Figure 6-4 prevent any IP traffic between LSB4 ports; for example, IP packets from LAN 1 cannot reach LAN 2, and IP packets from LAN 2 cannot reach LAN 4.

| Local> SET PRIVILEGED                          |
|------------------------------------------------|
| Password> SYSTEM (not echoed)                  |
| Local 1>> SET FILTER 1 APPEND PROTOCOL IP DENY |
| Local 1>> SET SWITCH FILTER 1                  |

**Figure 6-4: Preventing IP Traffic Between All Segments**

The **Set Switch** command used above did not specify a particular ethernet port to be used with filter 1, as a result, all LSB4 ports will deny IP traffic.

Figure 6-5 gives an example of a firewall that enables two nodes to send packets to each other through the LSB4; traffic from any other node will not be permitted passage between the two nodes.

```
Local_1> SET PRIVILEGED
Local_1>> SYSTEM (not echoed)
Local 1>> SET FILTER 1 APPEND SOURCE 0:80:a3:01:02:03
Local 1>> SET FILTER 1 APPEND SOURCE 0:80:a3:03:02:01
Local_1>> SET FILTER 1 APPEND ALL DENY
```
**Figure 6-5: Isolating Two Nodes With a Firewall**

# **Set/Define Filter**

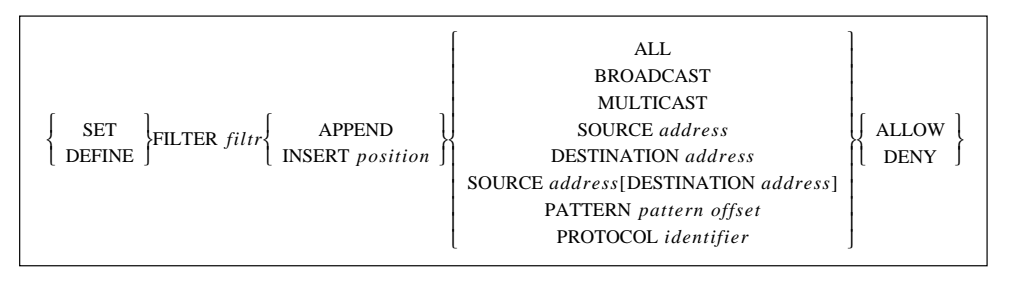

**Parameters Filter**

Specifies a particular filter list.

#### *filtr*

A value between 1 and 4.

Filter list numbers are associated with a particular port number using the Set/Define Switch command.

#### **Append/Insert** *position*

Identifies a location in the specified filter list for a particular filter definition. To view a currently active filter list, enter a Show or List Filter command. (For more information on these commands, see Show/List Filter on page 6-11.)

**Append** will place the new filter definition at the end of the list.

**Insert** *position* defines a location of the new filter definition. The filter will be placed in the list just prior to the value you specify for the position; for example, if you enter a value of 3, the new filter will be inserted into the list just before the filter currently occupying position 3. If you enter a value larger than the current number of filters on the list, the new filter will be added at the end of the list.

#### **All**

Specifies that every data packet will be allowed or denied passage through the LSB4. Using the All parameter and specifying Allow or Deny will affect all data packets regardless of any filter specifications that follow.

Usually, the All keyword is placed at the end of a filter list to prevent passage of all data packets not specifically identified by the previous filters in the list.

#### **Broadcast**

Permits or denies passage of broadcast messages through the LSB4.

# **Set/Define Filter (cont.)**

#### **Parameters Multicast**

Permits or denies passage of data packets containing multicast messages. If the Spanning Tree Algorithm and Multicasts are disabled, BPDU packets will not be forwarded.

#### **Source**

Permits or denies passage of data packets that have originated from a specific node on the local area network.

#### *address*

Defines the Ethernet address of a particular node. The address may be specified in one of two ways; with the specific Ethernet address, or with patterns. If a pattern is entered instead of a complete address, packets with source addresses matching the pattern will be filtered. For example, the following pattern:

#### *0-80-a3-\*-\*-\**

will filter all packets that have 0-80-a3 as the first three bytes of their source address. The final three bytes, represented by asterisks, may vary.

#### **Destination** *address*

Permits or denies passage of data packets destined for a specific node on the local area network.

As with Source, the address may be specified in one of two ways; with the specific Ethernet address, or with patterns. If a pattern is entered instead of a complete address, packets with source addresses matching the pattern will be filtered. For example, the following pattern:

#### *0-80-a3-\*-\*-\**

will filter all packets that have 0-80-a3 as the first three bytes of their source address. The final three bytes, represented by asterisks, may vary.

*Refer to Appendix B of the LSB4 Installation Guide for more information on BPDUs.*

# **Set/Define Filter (cont.)**

#### **Source** *address* **Destination** *address*

Permits or denies passage of data packets that have originated from and are destined for a specific node on the local area network.

Entering this command once filters traffic between two nodes in one direction only--from the source to the destination. To filter traffic in both directions (between the two specified addresses), enter the command as follows [Figure 6-6]:

SET FILTER 1 SOURCE A DESTINATION B DENY SET FILTER 1 SOURCE B DESTINATION A DENY

#### **Figure 6-6: Set Filter Deny Command**

The above command will specify the **Deny** filter to prevent traffic between nodes A and B, where A and B represent specific ethernet addresses.

#### *address*

Defines the Ethernet address of a specific node. The address may be specified in one of two ways; with the specific Ethernet address, or with patterns. If a pattern is entered instead of a complete address, packets with source addresses matching the pattern will be filtered. For example, the following pattern:

*0-80-a3-\*-\*-\**

will filter all packets that have 0-80-a3 as the first three bytes of their source address. The final three bytes, represented by asterisks, may vary.

#### **Pattern** *pattern offset*

Permits or denies passage of data packets that contain a particular pattern of data within the packet. This is accomplished by identifying two bytes of data that you want to look for within the packet, and a number that specifies the position from the beginning of the data packet.

*Remember that the first data position is zero.*
#### **Parameters** *pattern*

Two bytes (four hexadecimal characters, or 16 bits) long and defines the characters contained in each data packet. The four hexadecimal characters must be preceded by 0x. Wildcards  $(*)$  may be used in this field. An example of a wild card is shown below [Figure 6-7]:

SET FILTER 1 APPEND PATTERN 0X12\*4 0X23

#### **Figure 6-7: Wild Card**

#### *offset*

Up to three hexadecimal characters long and defines where in the data packet the LSB4 is to look for the specified pattern. The hexadecimal characters must be preceded by *0x*.

*offset* may be a hexadecimal value from 000 to 5ff. 000 indicates the first data position in the data packet. For example, if you specify the hexadecimal value 10, the LSB4 will look for the first character of the pattern at the seventeenth data position in the data packet.

#### **Protocol** *identifier*

Identifies or selects one of the protocols present in the local area network. A protocol can be identified by entering hexadecimal characters, or by selecting a protocol mnemonic (for example, IP.)

Protocols may have mnemonics for subgroups and these subgroups may have further subgroups. For clarity, protocols one, two, or three are identified. In the syntax on page 6-9, the protocol mnemonics in the leftmost column are level one.

If a level one protocol is specified and has level two and three protocols, the filter will act upon the level one protocol and all of the level two and three protocols as shown in the syntax below. If a level 2 protocol is included, the filter will act upon the combination of the specified level one protocol, the specified level two protocol and any of the level two protocol's level three protocols. When a level three protocol is included, the filter will act upon only that combination of level one, two, and three protocols.

*Sport and Dport are exceptions and are not protocol mnemonics; they can be used (page 6-10) to specify a protocol port.*

**Parameters Protocol** *identifier* **(cont.)**

For example, if the following command is entered [Figure 6-8]:

LOCAL> SET FILTER 1 APPEND PROTOCOL IP TCP ALLOW

#### **Figure 6-8: Allowing TCP Packets**

TCP/IP protocol data packets, including the TCP's level three protocol data packets, will be permitted passage through the LSB4.

If the command below is then entered [Figure 6-9]:

Local> SET FILTER 1 APPEND PROTOCOL IP DENY

#### **Figure 6-9: Preventing IP Packets**

all IP data packets containing all of its level two and three protocols will be denied passage through the LSB4, with the exception of the TCP/IP data packets allowed by the preceding command.

It is important to note that if the order of the two command examples above were reversed, the results would be different. No IP data packets would be passed by the switch regardless of the subsequent filter command.

If the information on **Protocol** *identifier* is not completely clear, please review the syntax representation on page 6-9. The syntax shows the many combinations of protocols, subprotocols, and sub-sub-protocols.

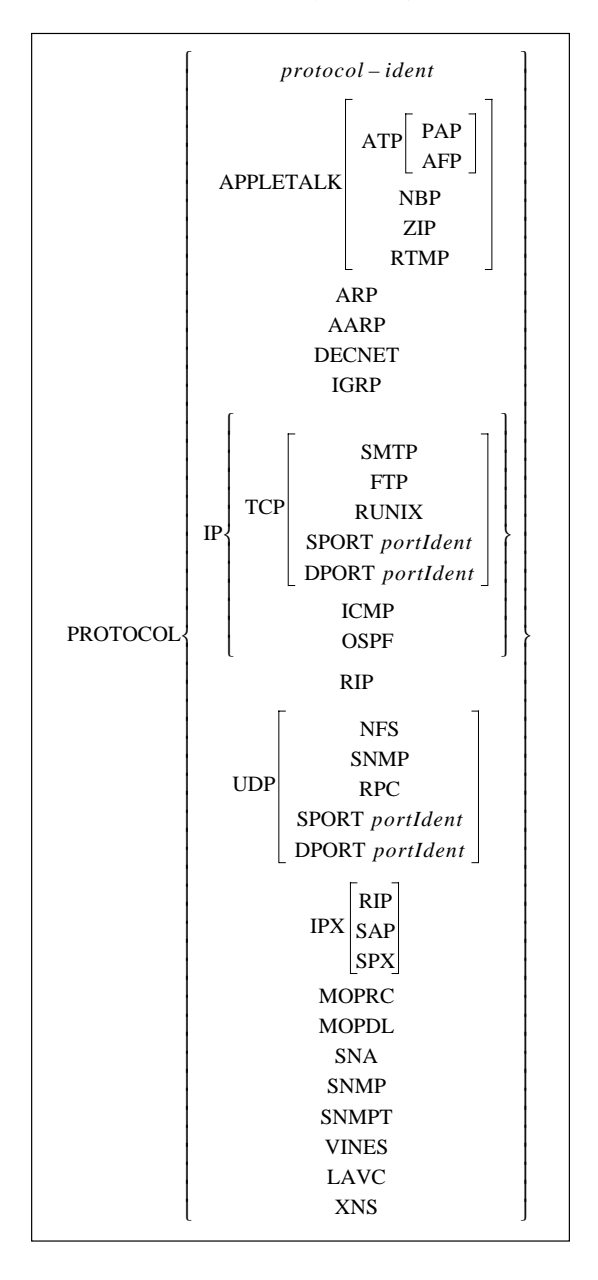

*Two bytes equals four hexadecimal characters.*

## **Parameters** *protocol\_ident* Substitutes a protocol identifier for a protocol mnemonic.

protocol\_ident is two bytes long; the four hexadecimal characters must be preceded by 0x. This protocol identification can be substituted for one the following protocol mnemonics: AppleTalk, ARP, AARP, DECNET, IP, IPX, MOPRC, MOP-DL, SNA, SNMP, SNMPT, VINES, LAVC, or XNS.

An asterisk ( $*$ ) may be substituted for up to three of the four hexadecimal characters as a wild card character. When an asterisk is present, the LSB4 will accept any value in that position.

#### **Sport** *portIdent* **/ Dport** *portIdent*

Filters data packets based on both a protocol and the source or destination protocol port of the data packet.

**Sport** is used to define the source protocol port of a data packet; **Dport** defines the destination protocol port.

*portident* is one byte (four hexadecimal characters) long. The hexadecimal characters must be preceded by *0x***.**

#### **Allow/Deny**

Permits or denies passage of data packets that meet the specified filter criteria.

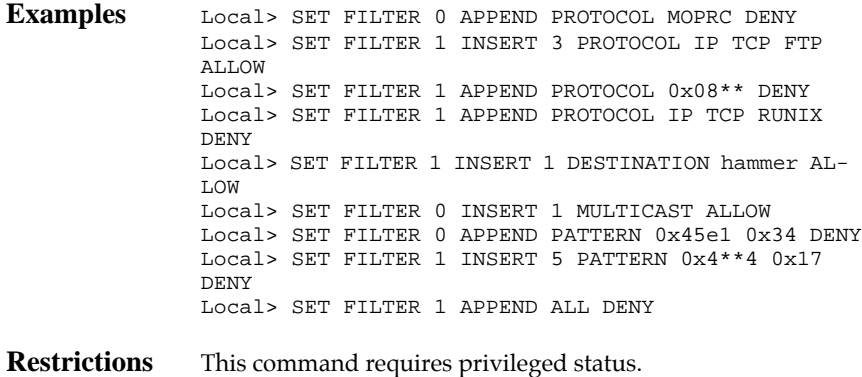

**See Also** Set Privileged, page 2-5.

## **Show/List Filter**

 $\left\{\begin{array}{c}\n\text{SHOW} \\
\text{LIST}\n\end{array}\right\} \text{FILTER} \left\{\begin{array}{c}\n\text{filter} \\
\text{ALL}\n\end{array}\right.$ ALL

**Parameters Filter** 

Displays the specified filter list.

*filtr*

A value between 1 and 4.

**All**

Displays all filter lists. If the *filtr* and All parameters are omitted, all filters will be shown or listed.

## **Clear/Purge Filter**

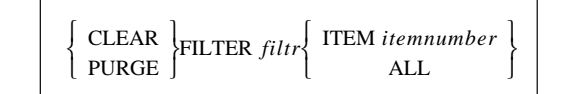

#### **Parameters Clear/Purge**

**Clear** removes one or all filters from the filter list entered using the Set Filter command.

**Purge** removes one or all filters from the filter list in the LSB4's permanent memory.

**Filter** 

Identifies a filter list to be cleared or purged.

#### *filtr*

A value between 1 and 4.

#### **Item** *itemnumber*

Specifies a particular item on a filter list to be cleared or purged. For example [Figure 6-10]:

Local\_1> CLEAR FILTER 2 ITEM 3

#### **Figure 6-10: Clear Filter Item Command**

An "item" may consist of one item, a list of items, range of items, or a combination. Some examples are given below [Figure 6-11]:

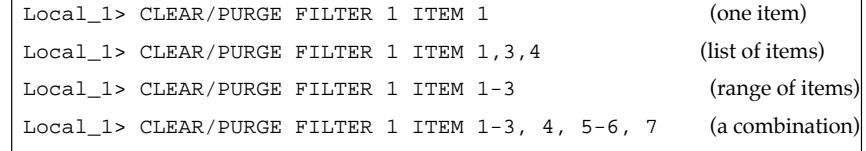

#### **Figure 6-11: Item Parameter Examples**

#### **All**

Removes the entire specified filter list. If both All and Item *itemnumber* are omitted, filters will not be cleared or purged.

- **Restrictions** This command requires privileged status.
- **See Also** Set Privileged, page 2-5.

# Switch Commands

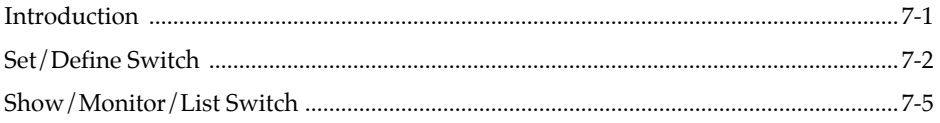

## **Introduction**

Switch commands are used to configure and display the LSB4's switch functions, including Spanning Tree configurations, updates to the address table, and port priority values.

#### **Set/Define Switch**

Set Switch and Define Switch accept the following parameters:

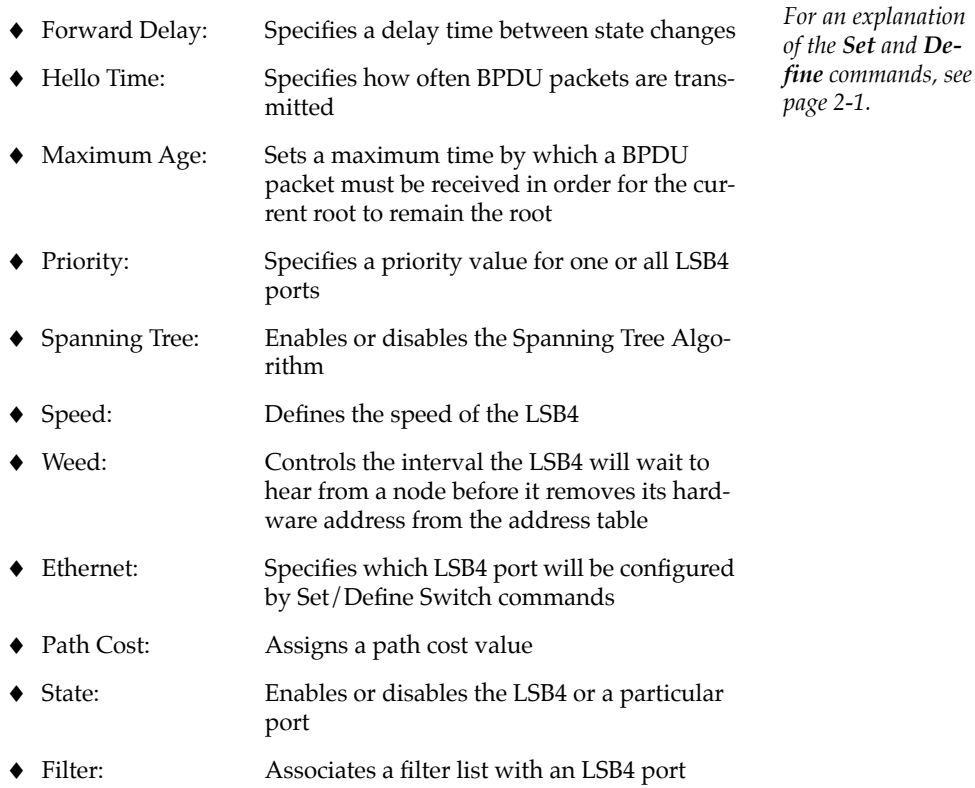

The Spanning Tree Algorithm requires certain timing values to operate correctly. If an attempt is made to set a Spanning Tree parameter to an unacceptable timing value, an error message will be displayed. The individual options below discuss specific timing issues; the ranges of acceptable values are subject to the values of other options.

#### **Show/Monitor/List Switch**

These commands display LSB4 configuration, current status, and settings.

*For information about the Spanning Tree Algorithm, see Appendix B of the LSB4 Installation Guide.*

*For an explanation of the Show/Monitor/List commands, see page 2-1.*

## **Set/Define Switch**

*Where Show/Monitor/List Switch and Set/Define Switch commands are used, "Bridge" can be used in place of "Switch." For example, Set Bridge has the same functionality as Set Switch.*

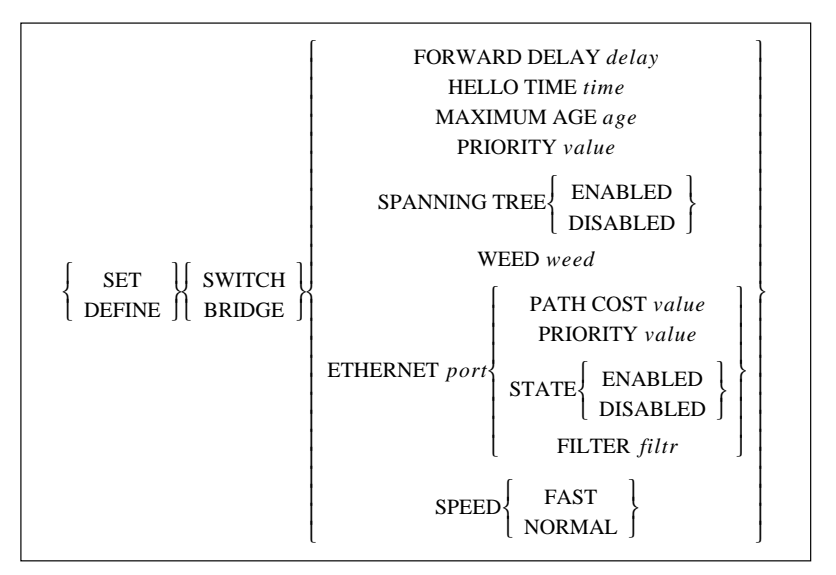

**Parameters Forward Delay** 

Sets the transition delay between the LSB4's listening and learning states. Forward Delay must be large enough so that (2 x (ForwardDelay - 1)) is larger than the Maximum Age setting.

*delay*

A value between 4 and 30.

#### **Hello Time**

Sets the interval between Spanning Tree BPDUs (Bridge Protocol Data Unit).

#### *time*

A value between 1 and 10. It must be low enough such that (2  $x$  (HelloTime  $+ 1$ )) is less than Maximum Age.

#### **Maximum Age**

Assigns a maximum time by which a BPDU packet must be received in order for the current root to remain the root. When the LSB4 has not heard from the root (received a BPDU packet) by this time, it will assume that the root is down and will attempt to find a new root.

#### *age*

A value between 6 and 40. It must be less than (2 x (Forward-Delay - 1)), and larger than  $(2 \times (HelloTime + 1))$ .

*The default value of delay is 15.*

*The default value of time is 2.*

*The default value of age is 20.*

## **Set/Define Switch (cont.)**

#### **Parameters Priority**

Specifies the relative priority of the switch. When the Spanning Tree Algorithm is enabled, the switch with the lowest priority value is chosen as the root.

#### *value*

A number between 0 and 32768. The higher the value assigned to the LSB4, the less likely it is that the LSB4 will become the root.

### **Spanning Tree**

Enables or disables the Spanning Tree Algorithm.

#### **Weed**

Sets the maximum time interval before an address is removed from the address table. If an address is not heard from within *weed* seconds, the address table is updated and the address is removed.

*weed* is a value between 10 and 10000.

#### **Ethernet**

Specifies which LSB4 port will be configured by Set/Define Switch commands.

#### *port*

A value between 1 and 4 designating which port is to be configured.

#### **Path Cost**

Specifies the cost to send a packet from the LSB4 to the root through a particular port. The Spanning Tree algorithm uses current path cost values to determine which links in the network to disable. If necessary, the port with the higher path cost value will be disabled first.

#### *value*

A value between 0 and 65535.

#### **Priority**

Specifies the priority of a particular port. The priority of a port is one factor the Spanning Tree Algorithm uses to determine the designated port for the LAN.

#### *value*

A number between 0 and 255. The higher value is, the less likely it is that the specified port will become the root port. *The default value is 32768.*

*Spanning Tree is enabled by default.*

*The default value of weed is 300.*

*If Ethernet port is omitted, Set/Define Switch commands will affect all ports.* 

*The default value is 2000.*

*The default value is zero.*

## **Set/Define Switch (cont.)**

*State is enabled by default.*

#### **State**

Enables or disables the LSB4 (all LAN ports) or a particular LAN port. When a port State is disabled, The LSB4 will not permit the passage of data packets, but will still respond to commands.

#### **Filter**

Associates a filter list with one or all of the LSB4's LAN ports.

#### *filtr*

A value between 1 and 4 corresponding to a particular filter list specified by Set/Define Filter commands.

If the Ethernet *port* parameter is omitted, the specified filter list will be associated with all LAN ports.

#### **Speed**

Defines the speed of the LSB4.

#### **Fast**

Sets the LSB4 to **fast** mode; in this mode, the LSB4 can obtain its peak performance. When Speed is set to Fast, user-defined filters, traffic counters, and some bridge MIB SNMP counters will be unavailable.

#### **Normal**

Sets the LSB4 speed to normal performance. All counters and filters (including user-defined filters) will be operational.

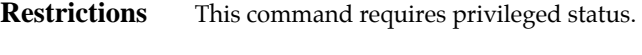

See Also Set Privileged, page 2-5.

*The default value of Speed is Normal.*

## **Show/Monitor/List Switch**

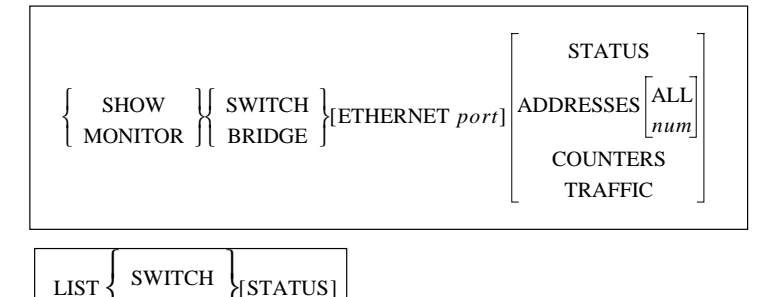

**Parameters Ethernet** *port* 

BRIDGE

Specifies which LSB4 port information will be displayed by the Show/Monitor/List Switch commands.

#### *port*

A value between 1 and 4 designating which port is to be displayed.

#### **Status**

Displays current settings as specified by Set or Define Switch commands.

If the LSB4 is not the root, then the Weed, Maximum Age, Forward Delay, and Hello Time values will be determined by the switch that is the root on the network. In this case, Show/ Monitor/List Switch Status commands will list the root's values, with the LSB4's values displayed in parentheses.

If all Show/Monitor Switch [Ethernet port] parameters (Status, Address, Counters, and Traffic) are omitted, Status information will be displayed.

#### **Addresses**

Displays the ethernet addresses heard on each LAN port. The addresses most recently heard from will be displayed.

#### *num*

Specifies a number of minutes. Show Switch Address *num* will display all addresses heard from within *num*.

#### **All**

Displays all known addresses.

#### **Counters**

Displays a current count of packets being forwarded and discarded by the LSB4. The counters are reset every time the LSB4 is turned on, rebooted, re-initialized, or a Zero Counters Switch command is entered.

*If this parameter is omitted, information about all LSB4 ports will be displayed.*

*If the num and All parameters are omitted, the last 10 addresses heard from will be displayed.*

Displayed below are the results of the Show/Monitor Switch Ethernet *port* command entered on an LSB4 [Figure 7-1]:

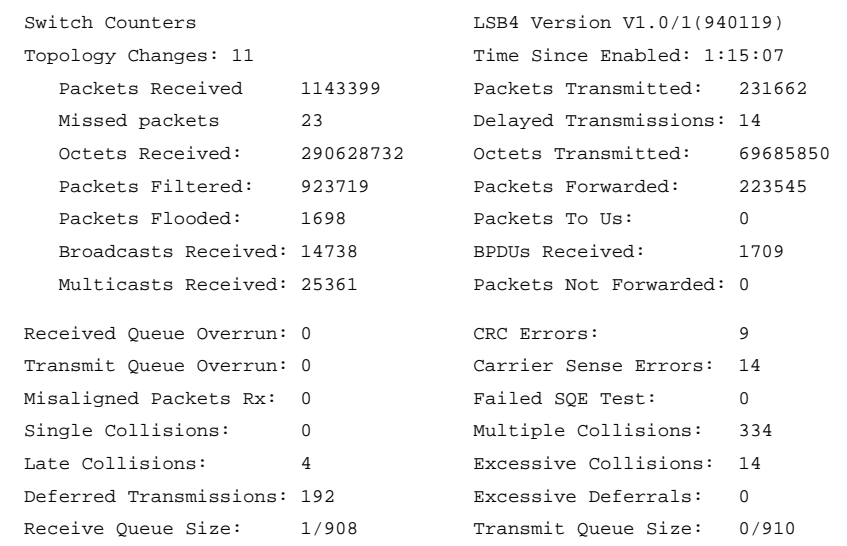

#### **Figure 7-1: Show/Monitor Switch Ethernet** *port* **Output**

The counters are as follows:

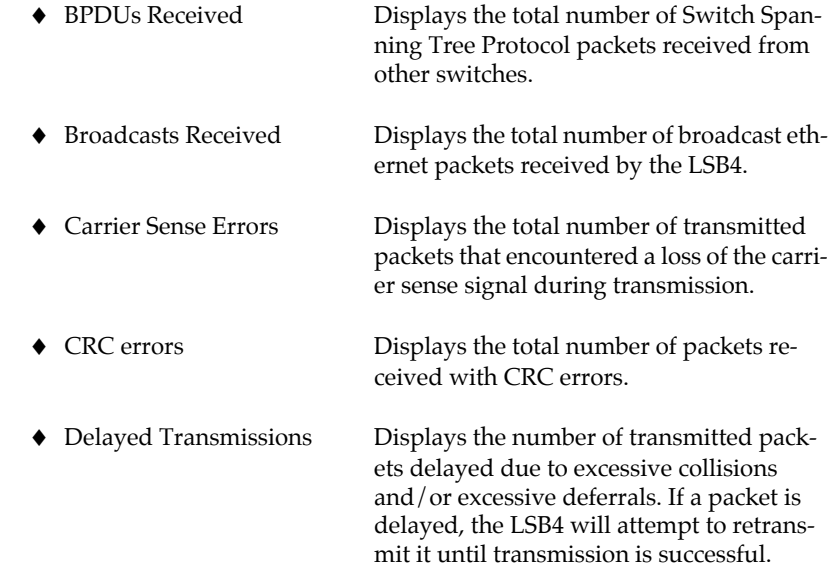

*Packets received with CRC errors are not forwarded.*

*See Excessive Collisions and Excessive Deferrals on page 7-7.*

Counters, cont:

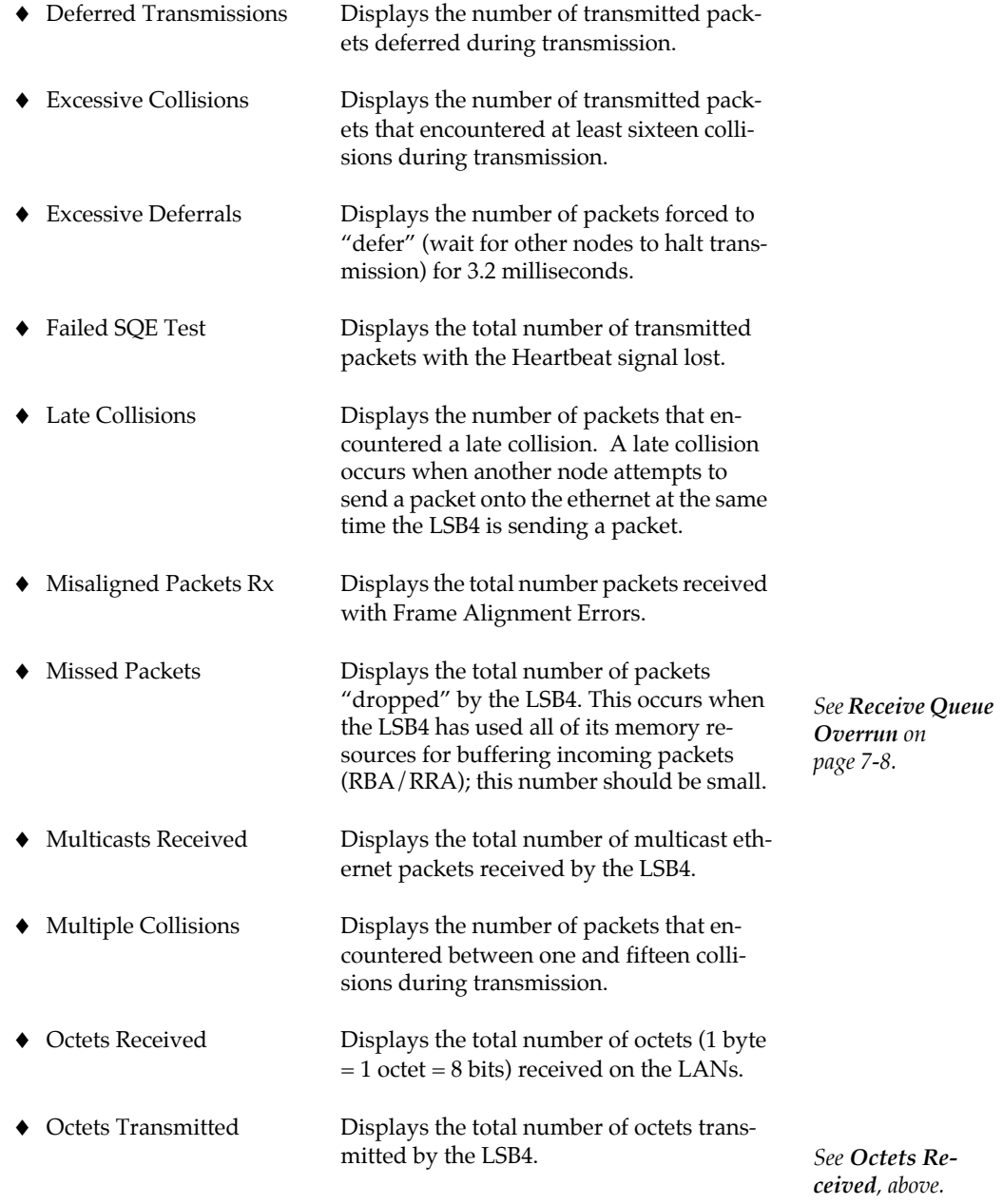

Counters, cont:

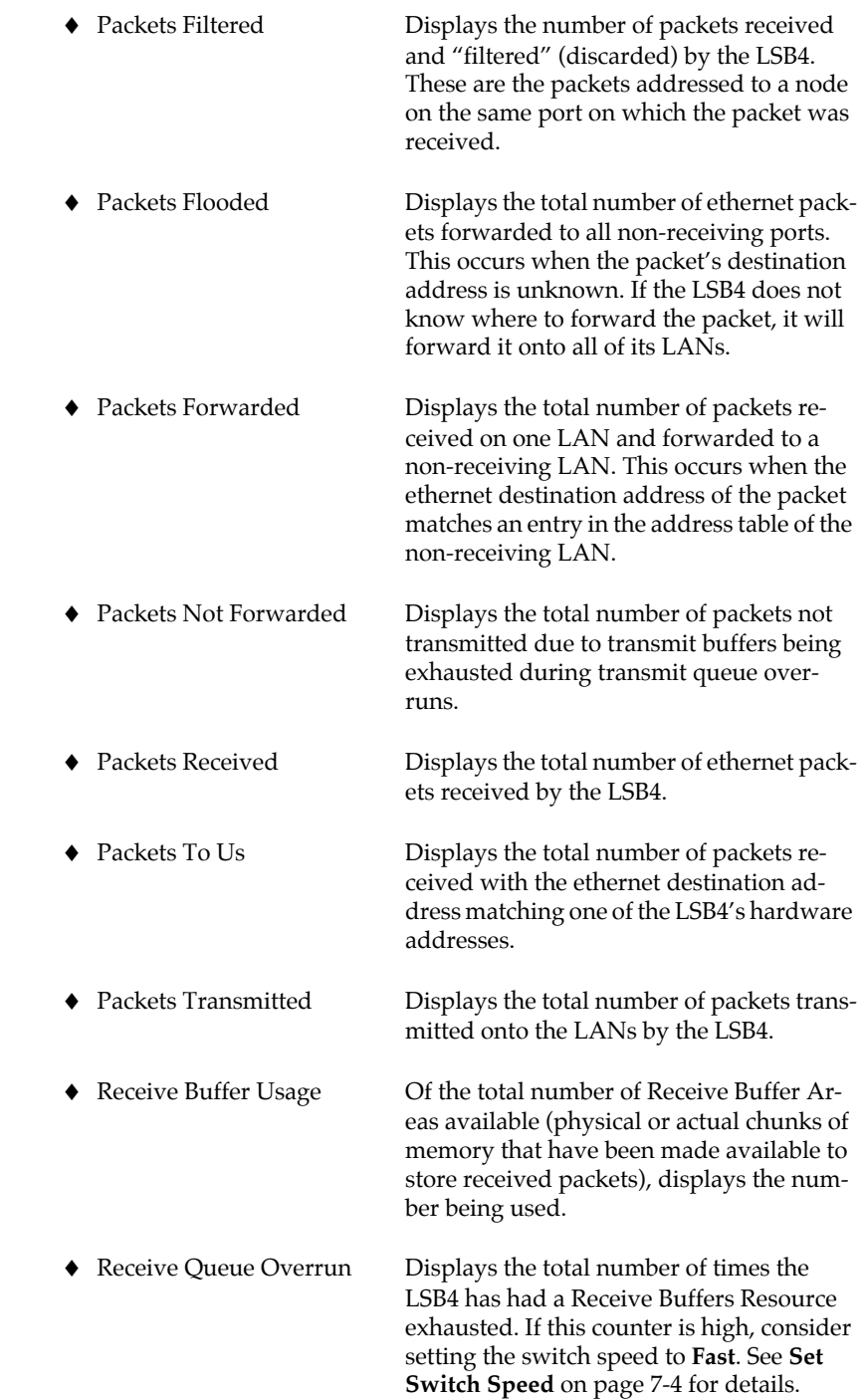

*See Missed Packets on page 7-7 and Receive Resource Usage on page 7-9.*

Counters, cont:

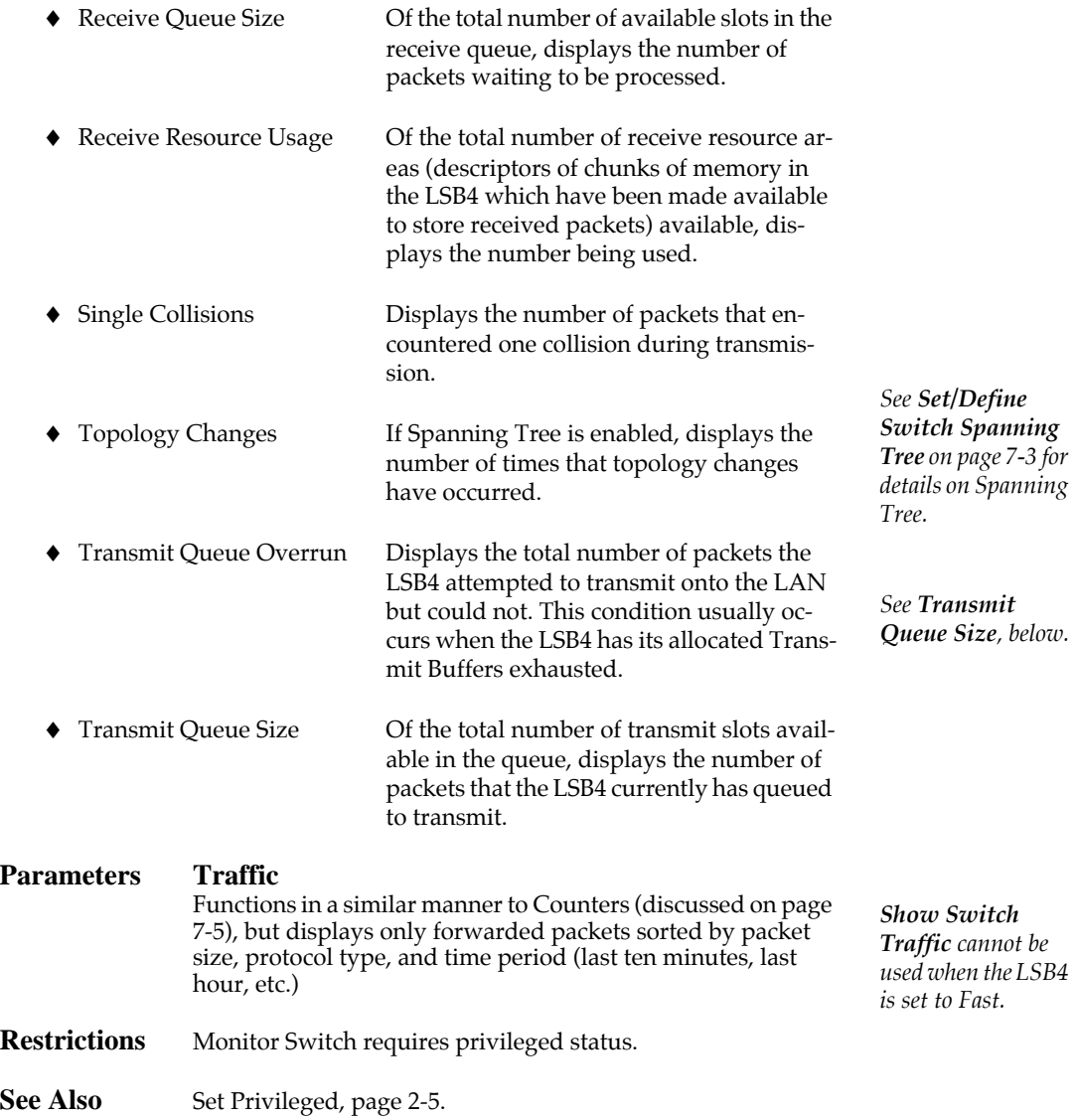

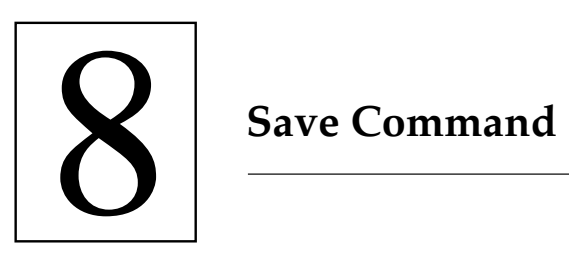

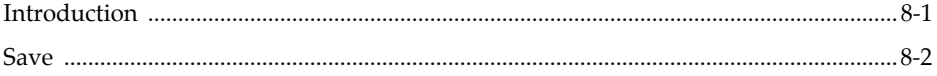

## **Introduction**

The Save command is used to store current LSB4 settings in permanent memory. When a Save command is entered, temporary configurations made with a corresponding **Set** command will be stored in NVRAM. The newly-saved configurations will overwrite settings made with the Define command and will take effect the next time that the LSB4 is turned on, rebooted, or initialized.

Configurations made with Set/Define Port and Set/Define Switch commands will not be affected by the Save System command. Save Port or Save Switch must be used to save these commands in permanent memory.

Save accepts the following parameters:

- ♦ Port: Saves the specified port's current settings in permanent memory
- ♦ System: Saves all current system configurations in permanent memory
- ♦ Protocol: Saves the current IP, Netware, or AppleTalk configuration in permanent memory
- ♦ Filter: Saves current filter configurations in permanent memory
- ♦ SNMP: Saves current SNMP settings in permanent memory

## **Save**

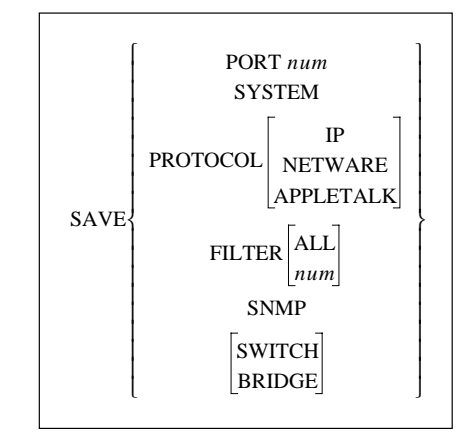

#### **Parameters Port**

Saves the specified port's current settings in the LSB4's permanent memory.

#### *num*

A value between 1 and 4.

#### **System**

Saves all current system configurations in the LSB4's permanent memory.

#### **Protocol**

Saves the current IP, Netware, or AppleTalk configuration in the LSB4's permanent memory.

#### **Filter**

Saves current filter configurations in the LSB4's permanent memory.

#### **All**

Saves all current filter configurations.

#### *num*

A number between 1 and 4, specifying a particular filter list. The current filter configurations on this list will be saved in permanent memory.

#### **SNMP**

Saves the current SNMP settings in the LSB4's permanent memory.

#### **Switch/Bridge**

Saves the current switch and filter settings.

*Use caution with Save commands; all configurations made with Define commands will be overwritten by current configurations.*

## **Save (cont.)**

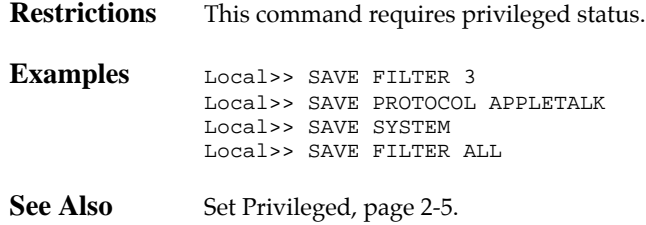

# Miscellaneous Commands

# **MANUS COMMANUE**

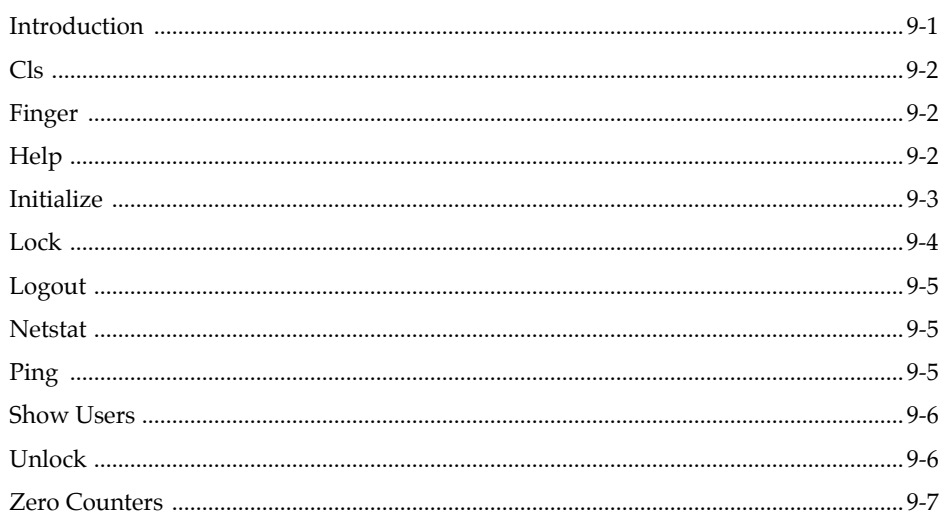

## **Introduction**

The following commands are discussed in this chapter:

- ♦ Cls: Clears the terminal screen
- ♦ Finger: Displays information about users of the LSB4 or other hosts on the network
- ♦ Help: Accesses the switch help text
- ♦ Initialize: Initializes ("reboots") the LSB4
- ♦ Lock: Prevents other users from accessing a login session
- ♦ Logout: Logs out of the LSB4
- ♦ Netstat: Displays a list of network logins
- ♦ Ping: Tests IP access to another host
- ♦ Show Users: Displays all users currently logged into the LSB4
- ♦ Unlock: Unlocks a currently locked port
- ◆ Zero Counters: Resets counters to zero

# **Cls**

CLS

This command will clear any information on the terminal screen and display the command prompt at the top of the screen.

## **Finger**

 $FINGER[[username]$ [@hostname]]

This command is similar to the UNIX finger command. It will display information about different users of the LSB4 or other hosts on the network.

#### **Parameters** *username* Any combination of characters.

*hostname* Any combination of characters, or an IP address.

If an IP address is used, it must be in the following format:

*nnn.nnn.nnn.nnn*

where nnn is a decimal number between 0 and 255.

## **Help**

 $HELP[*commandname*]$ 

This command displays information about a particular LSB4 command.

If the current user level does not permit the use of a particular command, Help will not be available for that command.

*If Help is entered without a command name, a list of commands will be displayed.*

#### **Parameters** *commandname*

Any combination of characters. If the character string is not a valid command name, an error message will be displayed.

## **Initialize**

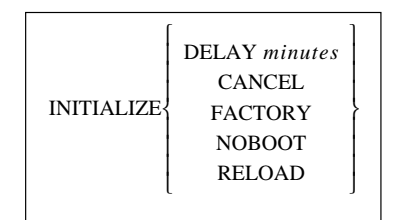

The Initialize command has the same effect as turning the LSB4 off and on. Unless Define or Save commands have been entered, all values and conditions specified by Set commands will be lost.

#### **Parameters Delay** *minutes*

Specifies a wait period (in minutes) before initialization begins.

#### *minutes*

A value between zero and 120.

**Cancel**

Cancels a delayed initialization.

#### **Factory**

Resets all LSB4 configurations to those in effect when the unit left the factory. Use caution with this parameter; it will overwrite all configurations made using Set, Save, and Define commands.

#### **Noboot**

Forces the LSB4 to remain in the Boot Configuration Program, and prevents it from booting from its loadhost.

#### **Reload**

Updates the LSB4's Flash ROM.

For instructions on reloading Flash ROM, refer to Appendix D of the LSB4 Installation Guide.

- **Restrictions** This command requires privileged status.
- See Also Set Privileged, page 2-5.

## **Lock**

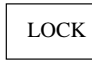

The **Lock** command is used to restrict access to an LSB4 session. Lock is often used when a user wishes to maintain an LSB4 session, but temporarily leave his or her terminal unattended.

When issued, the Lock command will prompt for a password, then prompt for the same password a second time to verify it. If the two entries do not match, the Lock command will be aborted.

After the verified password has been accepted, the **Unlock Password>** prompt will appear [Figure 9-1].

```
Local> LOCK
Password> ...... (password is not displayed)
Verification> ...... (password is not displayed)
Unlock Password>
```
#### **Figure 9-1: Lock Command**

A locked session can be unlocked by doing one of the following:

- ♦ Entering the same password used to lock the session at the **Unlock Password>** prompt
- ♦ Entering the **Unlock** command (page 9-6) through a different port
- ♦ Forcibly ending the session with a **Logout** command (page 9-5)

**Restrictions** This command requires privileged status.

See Also Set Privileged, page 2-5.

## **Logout**

LOGOUT[PORT  $number$ ]

**Logout** is used to log out of an LSB4 port.

If the LSB4 has been logged into from a network using one of the network ports, the network session is terminated. If it was logged into from the console port, the console settings are reloaded from non-volatile RAM. The LSB4 will begin a new console session when the Return key is pressed.

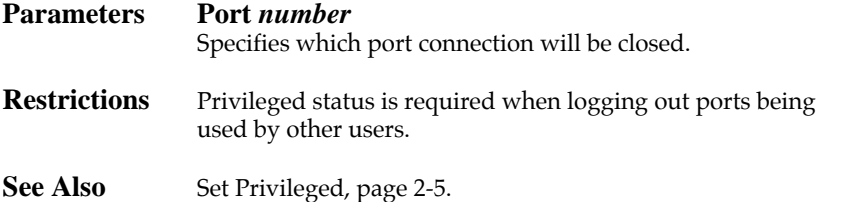

*Entering Logout without the Port number parameters terminates the current session.*

## **Netstat**

NETSTAT

This command displays a listing of all network sessions currently connected to the LSB4. The information will be grouped by protocol.

#### *To display information about the LSB4's ports, use the Show Users or Show Port command.*

### **Ping**

PING *host*

This command sends a request for an echo packet to another IP network host.

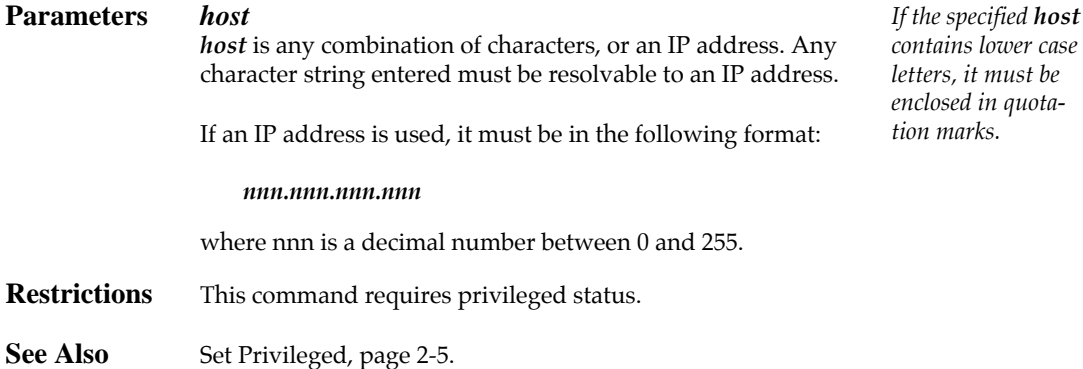

**9-5**

## **Show Users**

SHOW USERS

This command will display information about all users currently logged into the LSB4.

## **Unlock**

UNLOCK PORT *port*

This command unlocks a previously locked port.

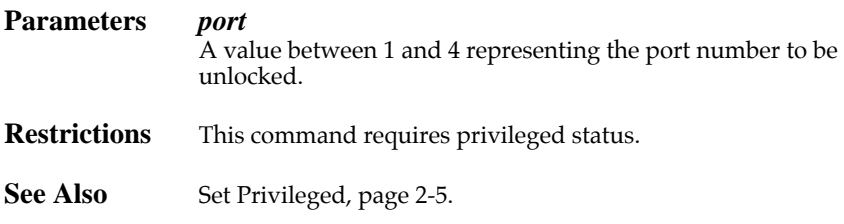

## **Zero Counters**

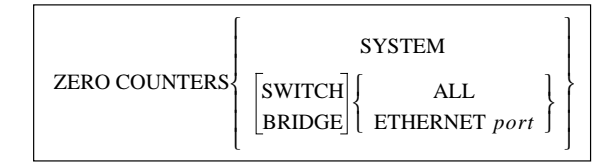

This command resets the LSB4's counters.

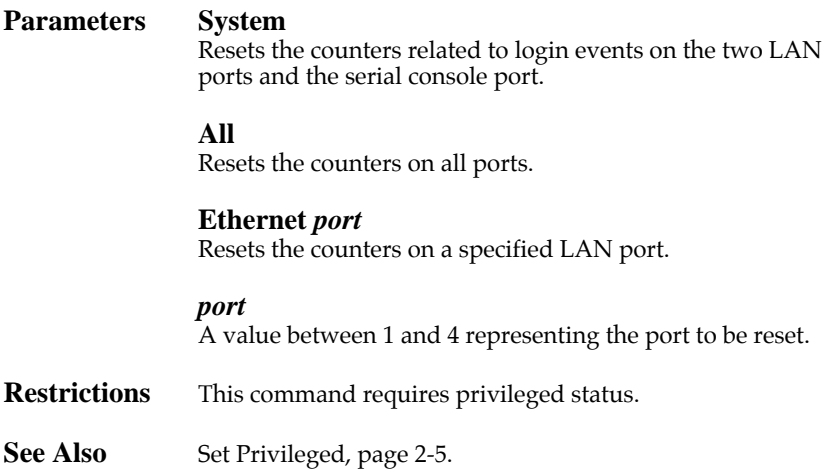

**Miscellaneous Commands LSB4 Reference Manual**

## **Technical Support**

If you are experiencing problems with the LSB4 or have suggestions for improving the product, please contact Lantronix Technical Support at the address or phone number listed below. We are also reachable via Internet email at **support@lantronix.com**.

LANTRONIX 15353 Barranca Parkway Irvine, California 92718 USA 714-453-3990 • FAX 714-450-7226 • Toll Free 800-422-7044

If you are submitting a problem, please provide the following information:

- ♦ Your name, company name, address, and phone number
- ♦ Product name
- ♦ Unit serial number
- ♦ Software version (available by issuing the **Show Server**  command)
- ♦ Network configuration including the output from a Netstat command
- ♦ Description of the problem
- ♦ Provide a Debug report (stack dump) if applicable
- ♦ Product status when the problem occurred. Please try to include information on user and network activity at the time.
- ♦ If the problem is with a particular port, please have the results of a Show Port Counters and Show Port Characteristics for that port.

**Technical Support-i**

## **Glossary**

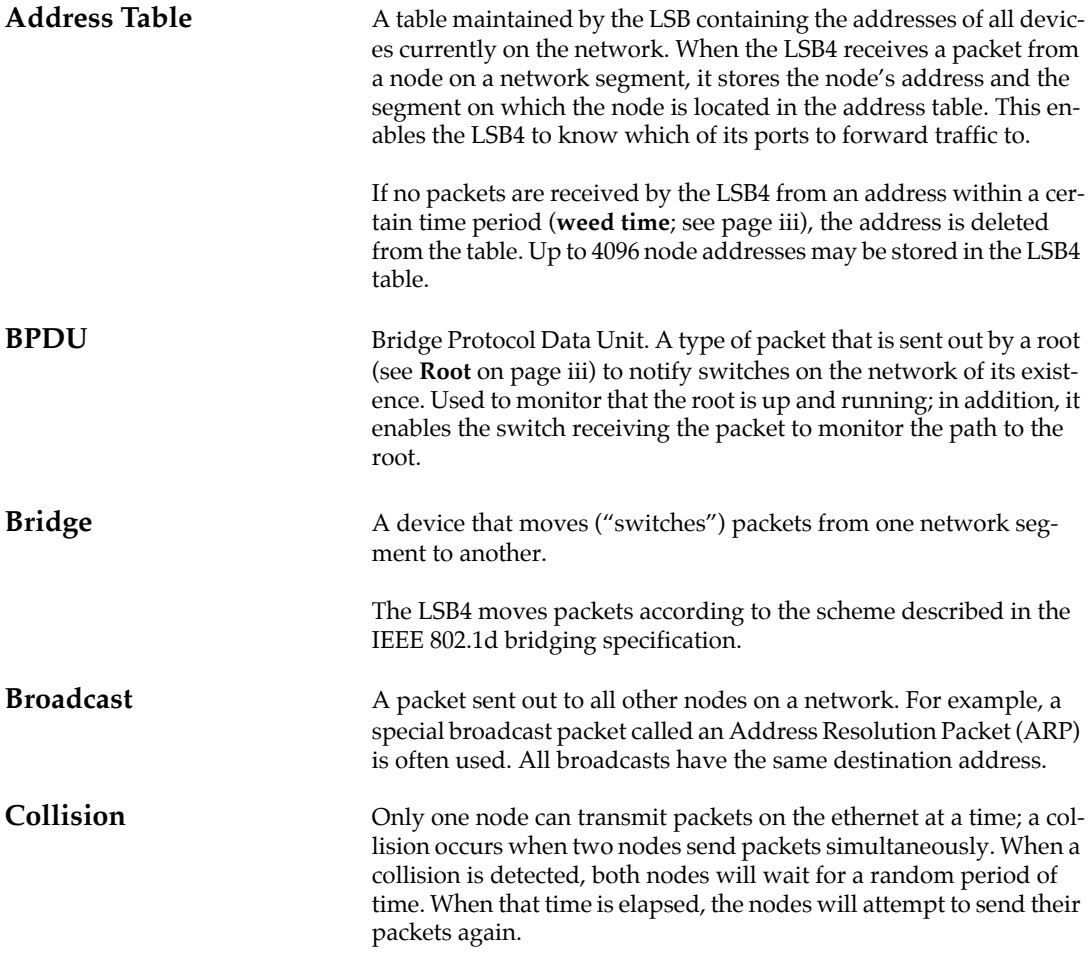

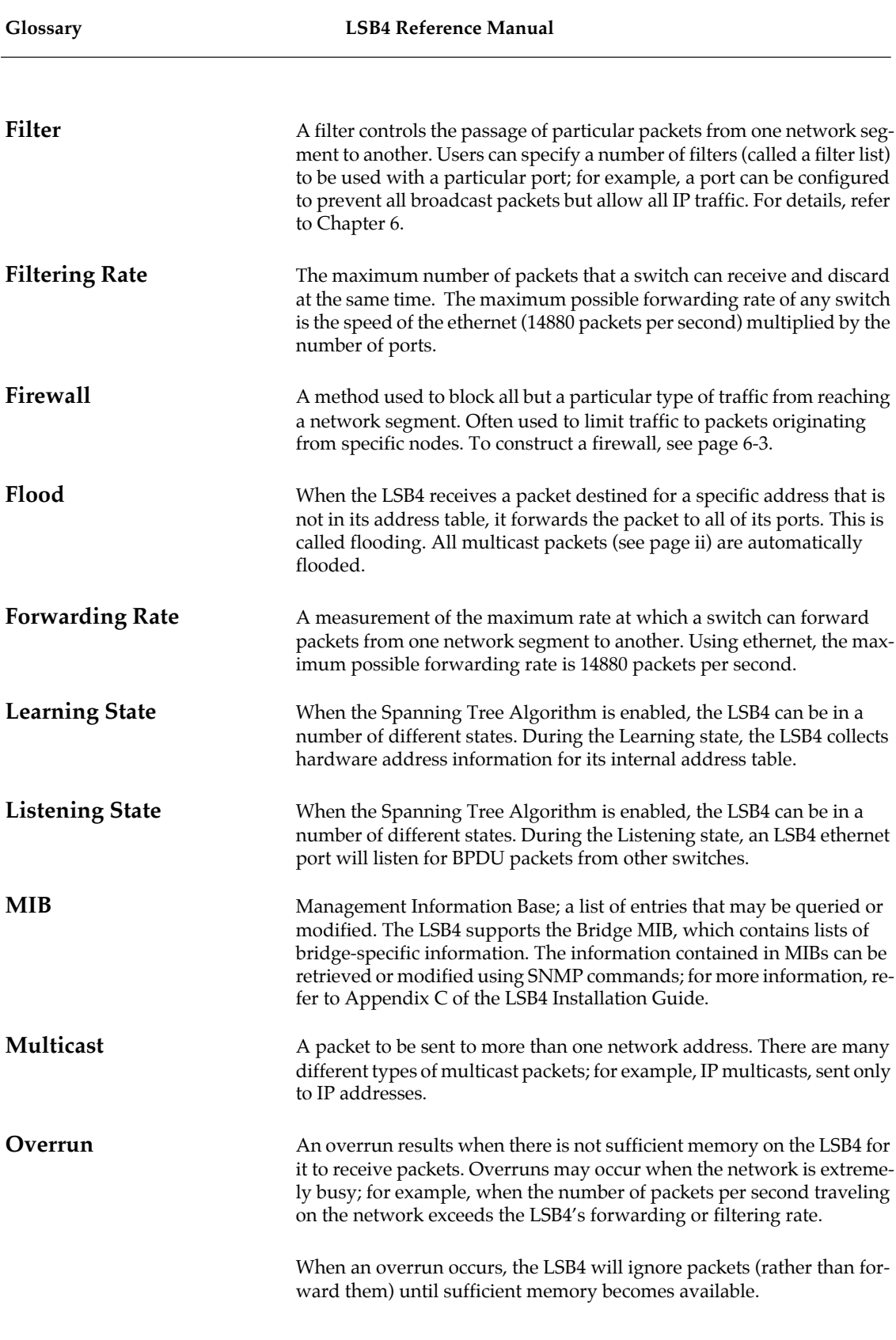

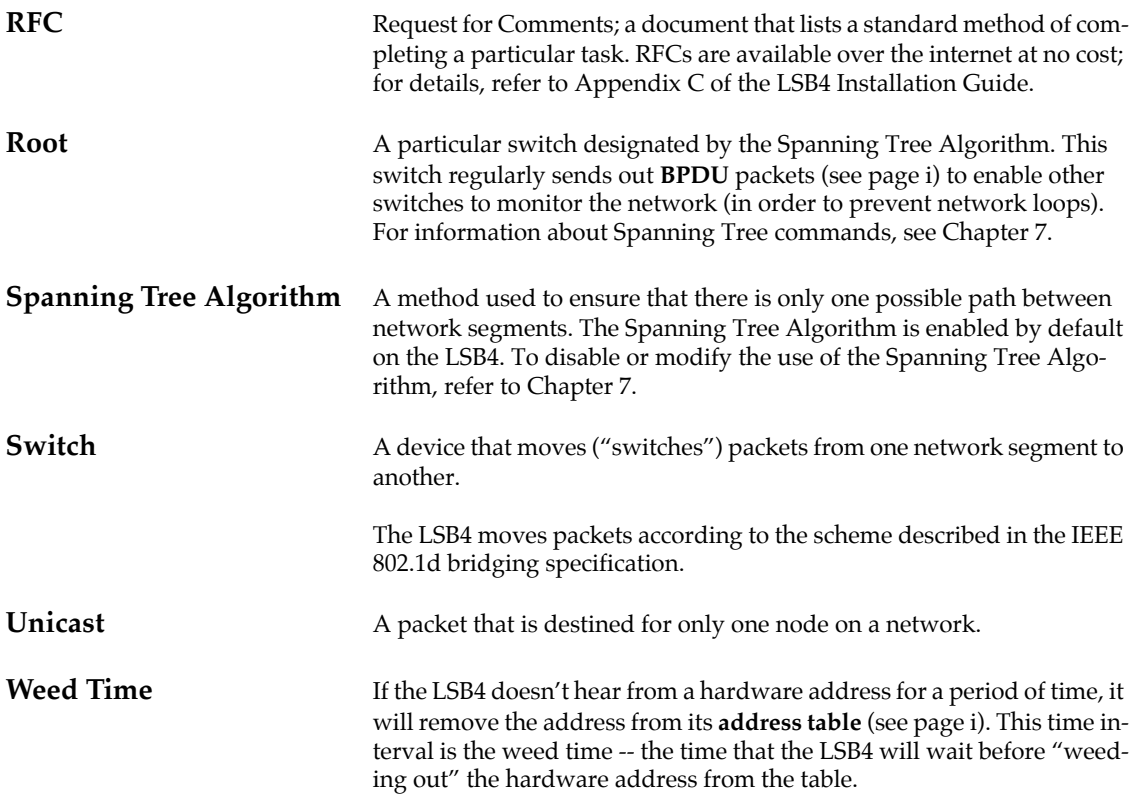

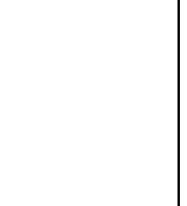

## **Index**

# **A**

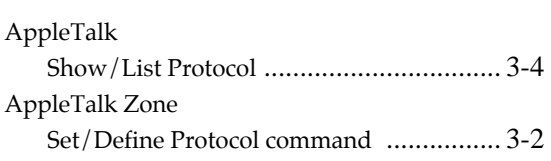

# **B**

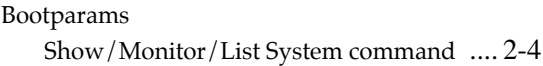

# **C**

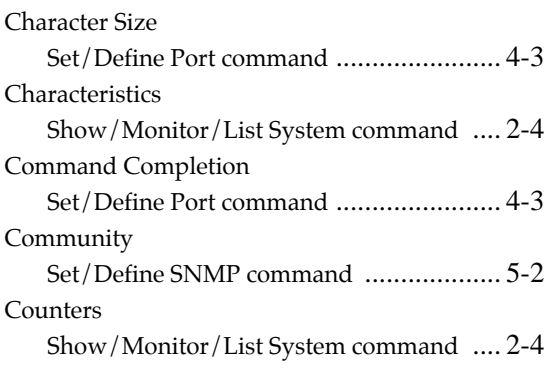

# **D**

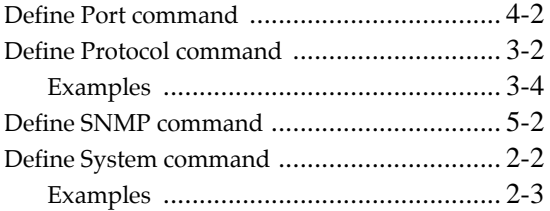

## **F**

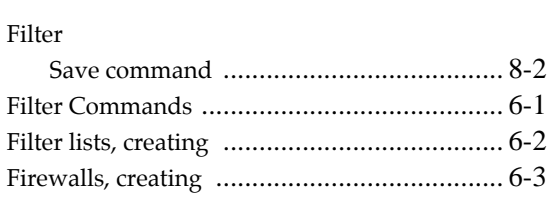

# **I**

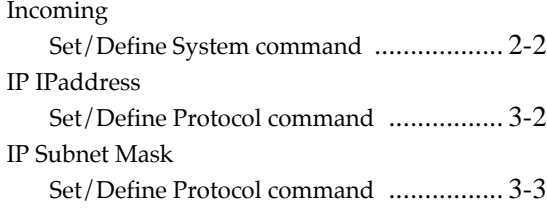

# **L**

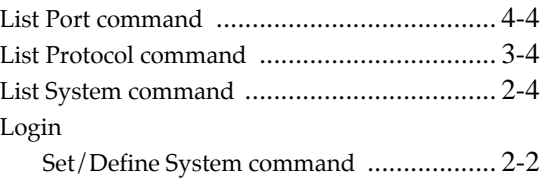
# **M**

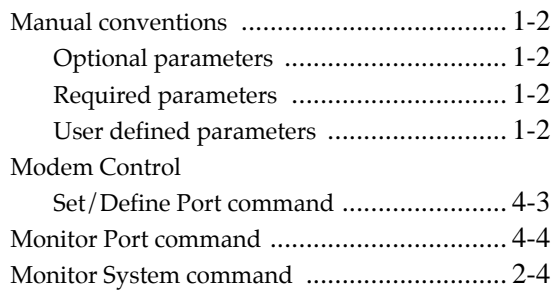

## **N**

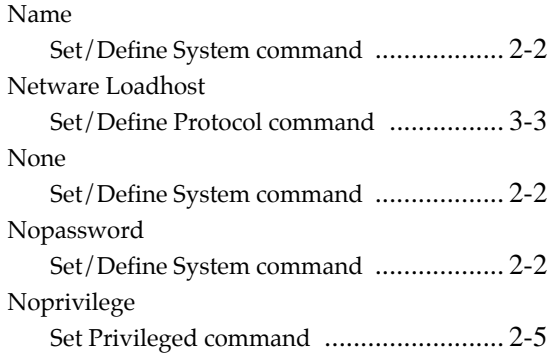

# **O**

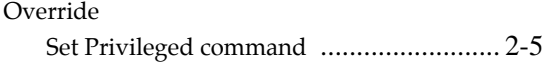

# **P**

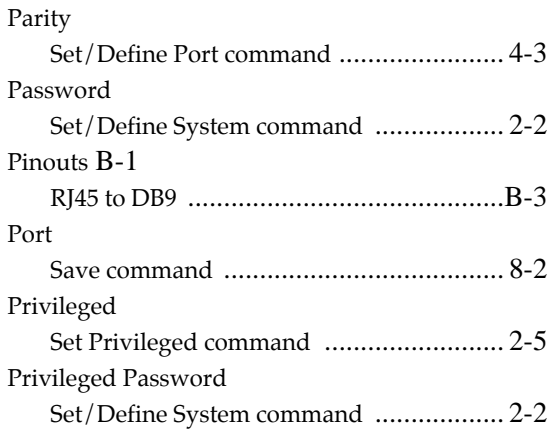

# **P (cont.)**

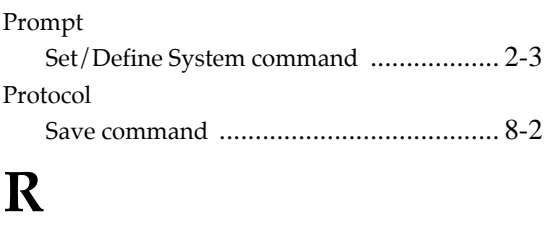

#### RJ45 .............................................................B-3

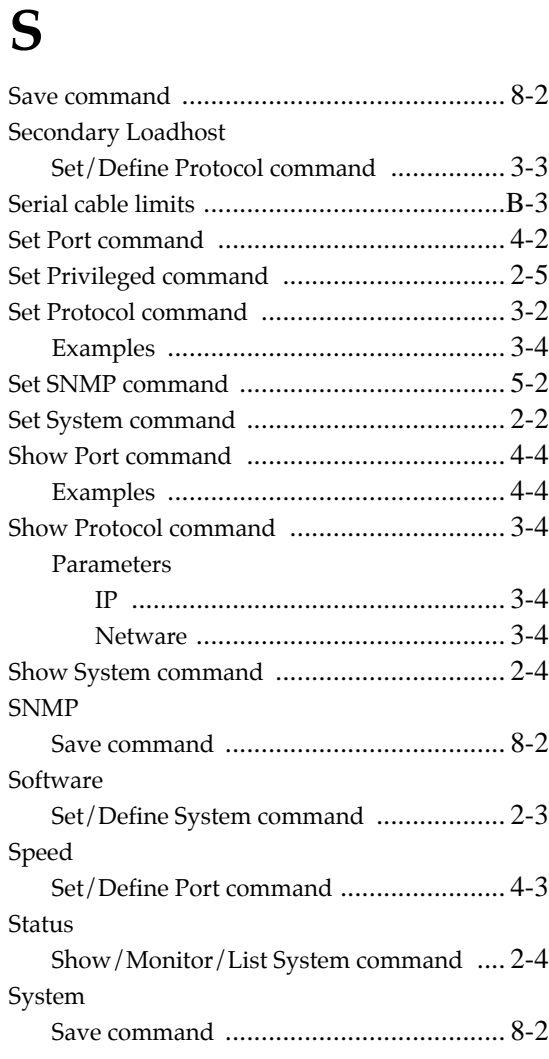

## **T**

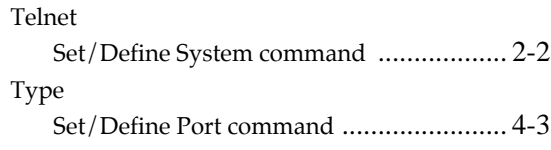